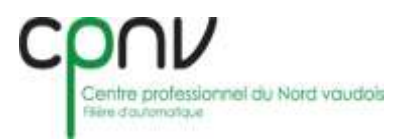

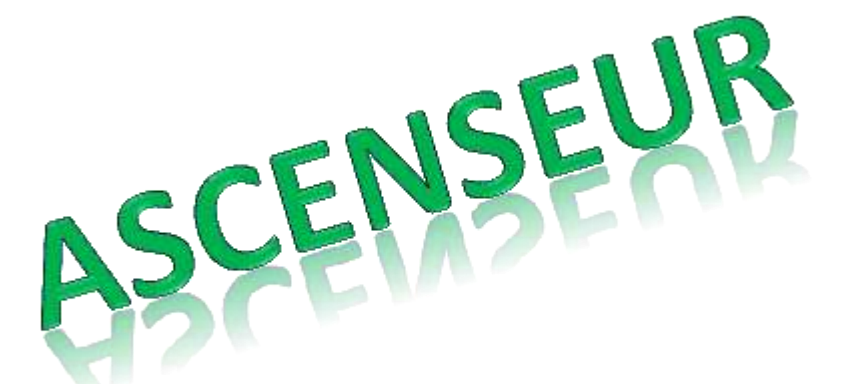

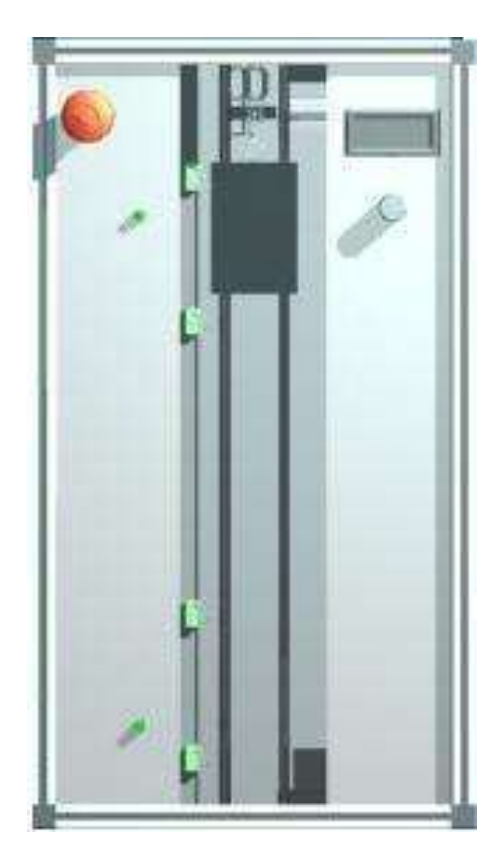

*Travail de semestre 2 Ascenseur automatique Uran Bajraktaraj / Guillaume Cuérel*

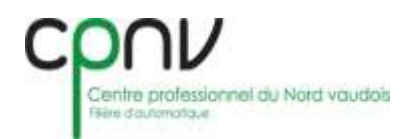

## <span id="page-1-0"></span>Table des matières :

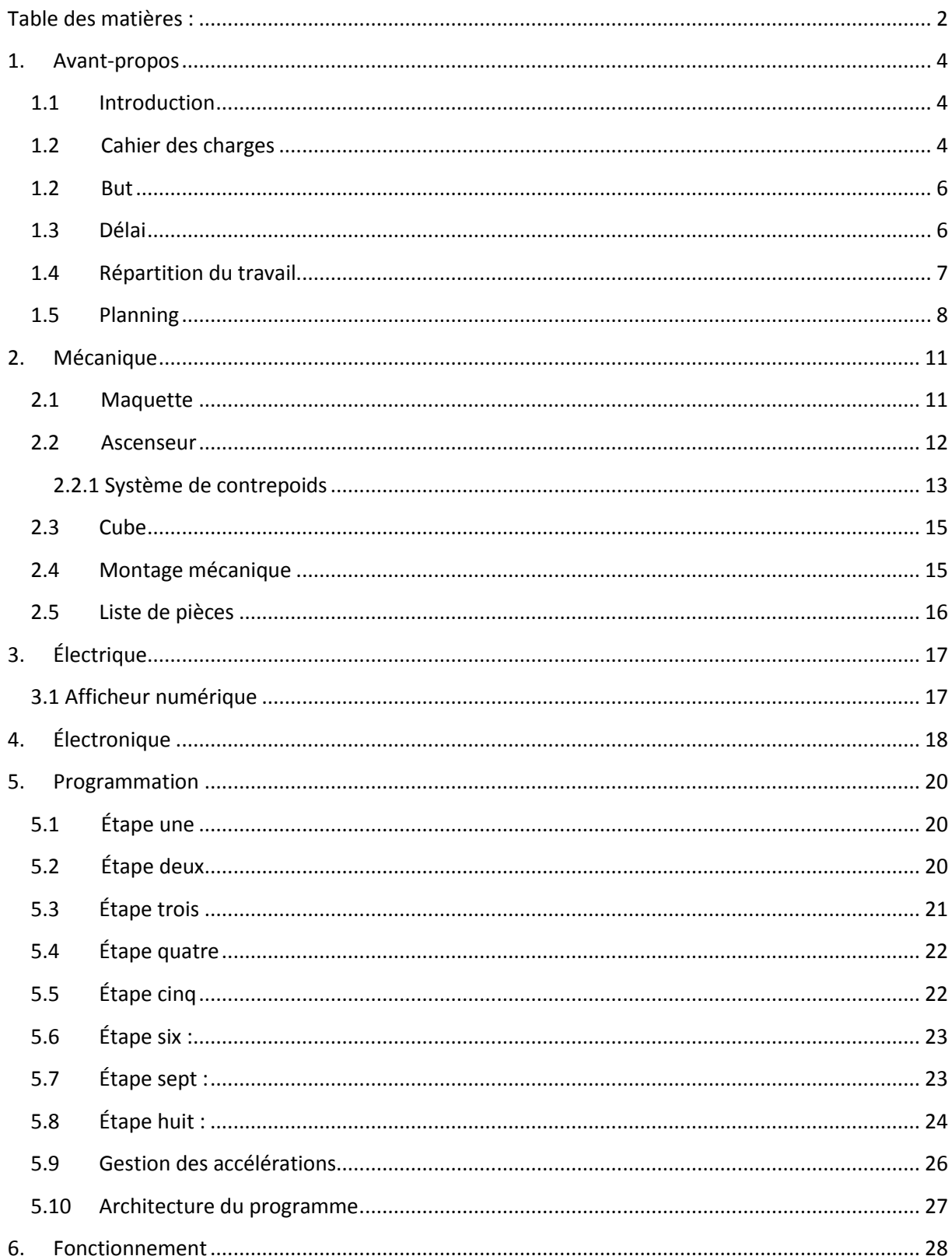

TDS<sub>2</sub>

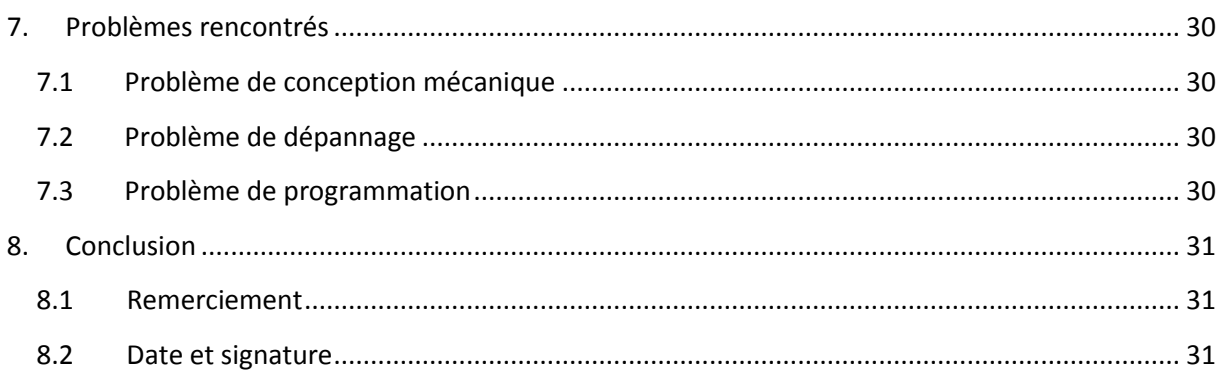

## <span id="page-3-0"></span>**1. Avant-propos**

## <span id="page-3-1"></span>**1.1 Introduction**

Pour ce deuxième projet de semestre nous avons décidé de faire ce que M. Piaget nous proposait. Il s'agissait de devoir utiliser une liaison Profibus entre l'automate et les entrées sortie déportée ainsi que de traiter des valeurs analogiques à l'aide de l'automate.

De ce fait nous avons décidé de faire un ascenseur à vitesse variable.

Nous avons accepté de faire ce travail car cela demandait de découvrir de nouvelles manières de programmer, notamment les valeurs analogiques.

Pour ce projet, nous avons fait un planning afin de se répartir correctement les charges de travail et de pouvoir se rendre compte des délais.

### <span id="page-3-2"></span>**1.2 Cahier des charges**

# Communication Profibus :

### Cahier des charges :

Le travail demandé pour notre travail du 2ième semestre est la conception d'un système de communication utilisant, pour moyen de communication un bus Profibus. Le bus devant relier une maquette de conception libre à un cube contenant l'automate programmable. La maquette doit fournir des informations de type analogique et numérique. Le choix du type de valeur à mesurer est libre.

## Descriptif du projet :

Pour ce projet nous avons décidé de créer une maquette d'ascenseur. Le système sera composé :

- D'un moteur DC qui fonctionne dans les deux sens.
- D'un potentiomètre pour régler la consigne (vitesse du moteur).
- De fins de course afin de contrôler la position de la cabine.
- D'un afficheur 3 Digit afin de pouvoir visualiser la valeur du potentiomètre en pourcent.
- D'un cube contenant l'automate.

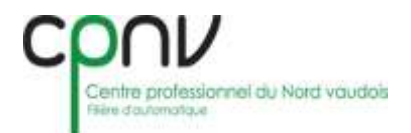

Afin de rendre le programme plus intéressant nous allons créer des rampes d'accélération et de décélération dans le but de simuler le fonctionnement d'un vrai ascenseur. Les différentes valeurs données par le potentiomètre seront transmises et retournées via le bus PROFIBUS.

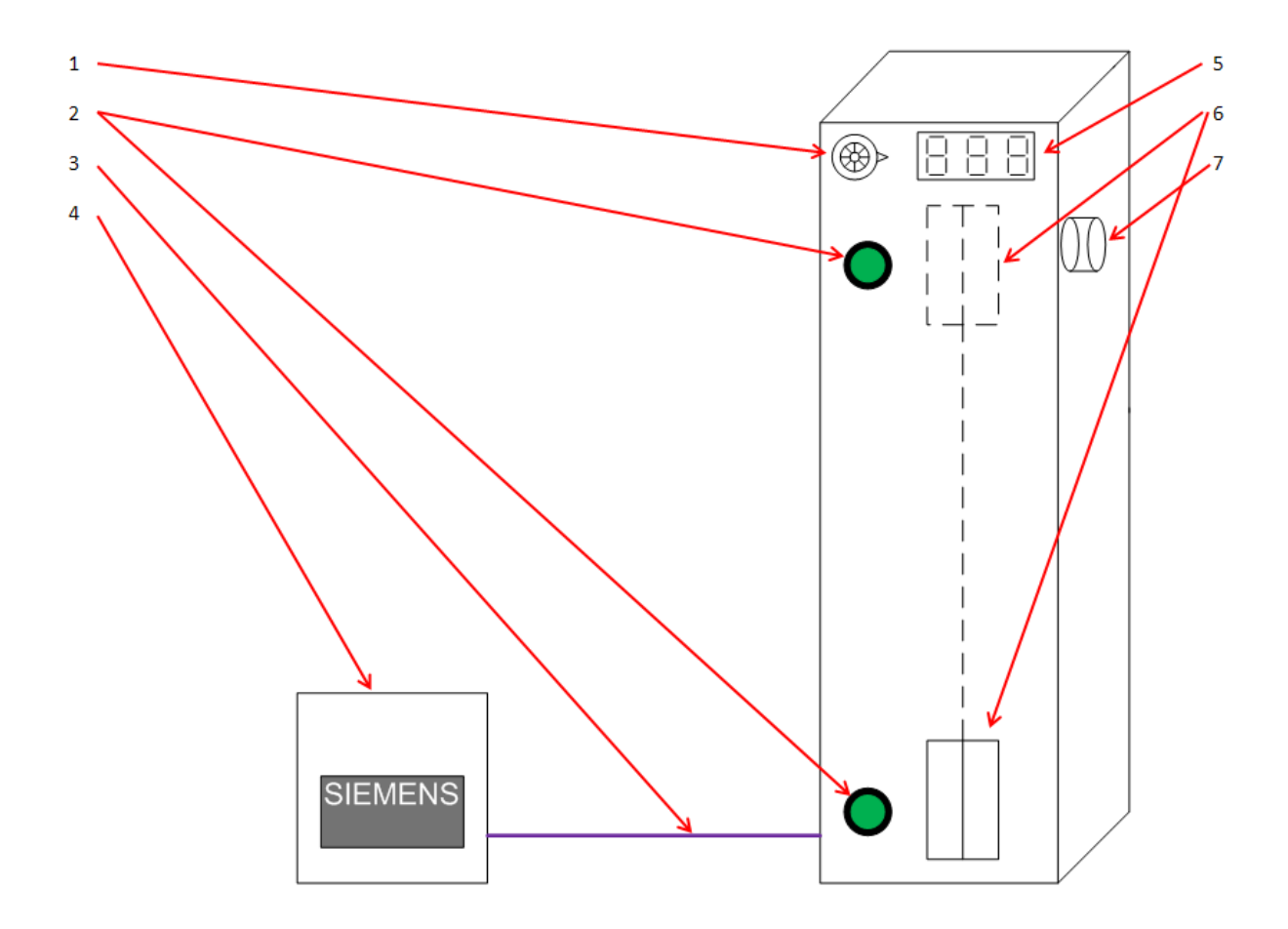

- 1. Potentiomètre
- 2. Boutons sélecteur d'étage
- 3. Bus Profibus
- 4. Automate Siemens
- 5. Afficheur 3 digits
- 6. Cabine de l'ascenseur
- 7. Moteur DC

### <span id="page-5-0"></span>**1.2 But**

Nous devons réaliser un ascenseur qui fonctionne sur 2 étages. La vitesse de l'ascenseur est variable à l'aide d'un potentiomètre. Un afficheur doit indiquer la valeur de la tension de sortie de celui-ci en %.

À l'arrivée de la cabine nous devons réaliser une décélération à l'aide de la sortie analogique de l'automate SIEMENS, et au départ de la cabine nous devons réaliser une phase d'accélération.

Ce projet nous permettra d'utiliser des entrées-sorties analogiques sur un automate déporté, chose nouvelle pour nous.

Nous devrons donc réaliser une communication entre l'automate et les entrées sorties déportées qui se trouveront dans la maquette de l'ascenseur à l'aide d'un réseau Profibus.

Ce projet nous permet de travailler en équipe, pour le mener à bien et de manière structurée, nous devrons créer un planning avec une répartition des tâches.

### <span id="page-5-1"></span>**1.3 Délai**

Les délais pour ce projet de semestre sont les suivants :

Retour du dossier : Mardi 7 juin 2011

Retour de projet : Jeudi 9 juin 2011

Présentation : Mardi 14 ou/et jeudi 16 Juin 2011

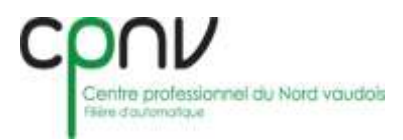

## <span id="page-6-0"></span>**1.4 Répartition du travail**

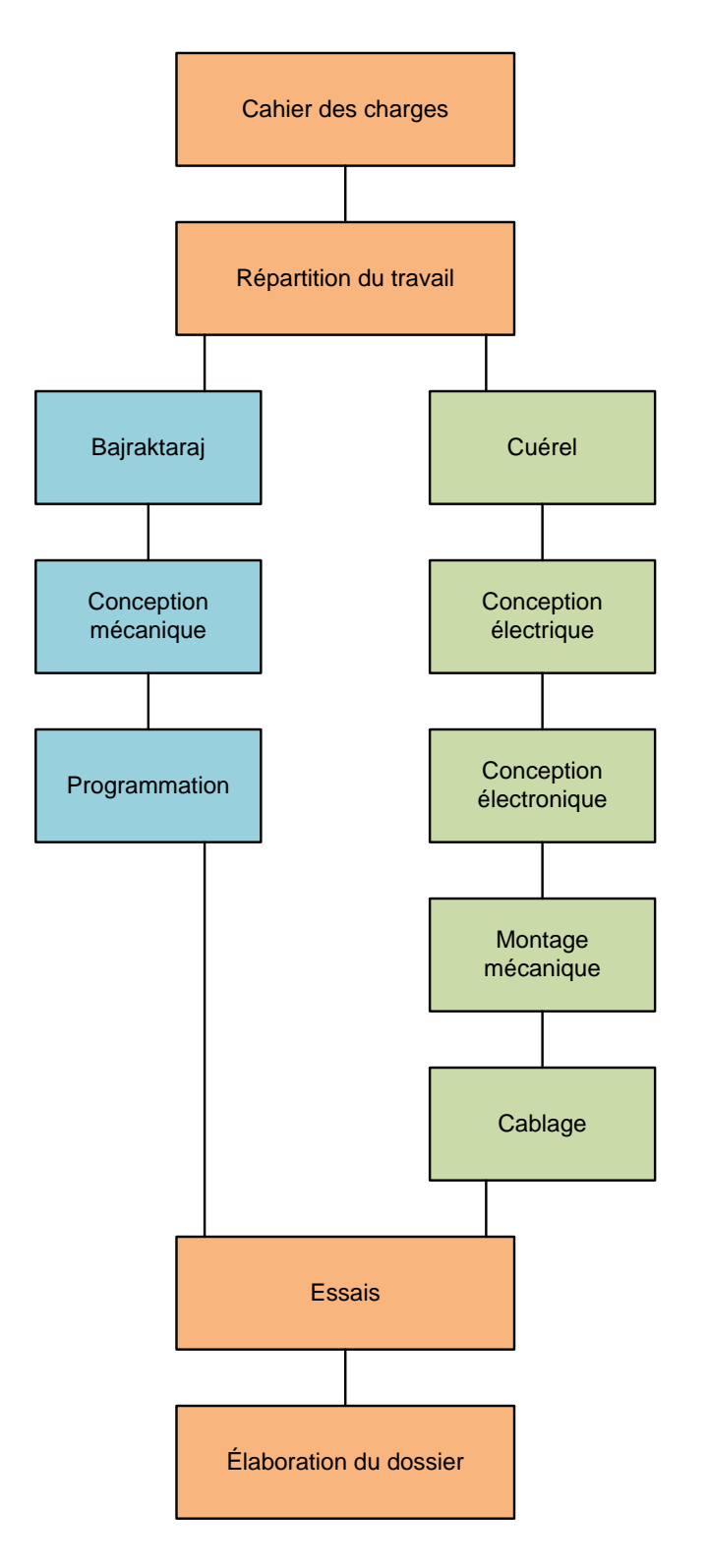

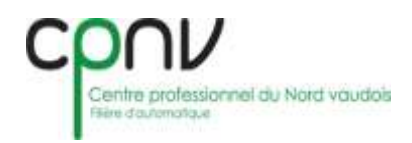

## **1.5 Planning**

<span id="page-7-0"></span>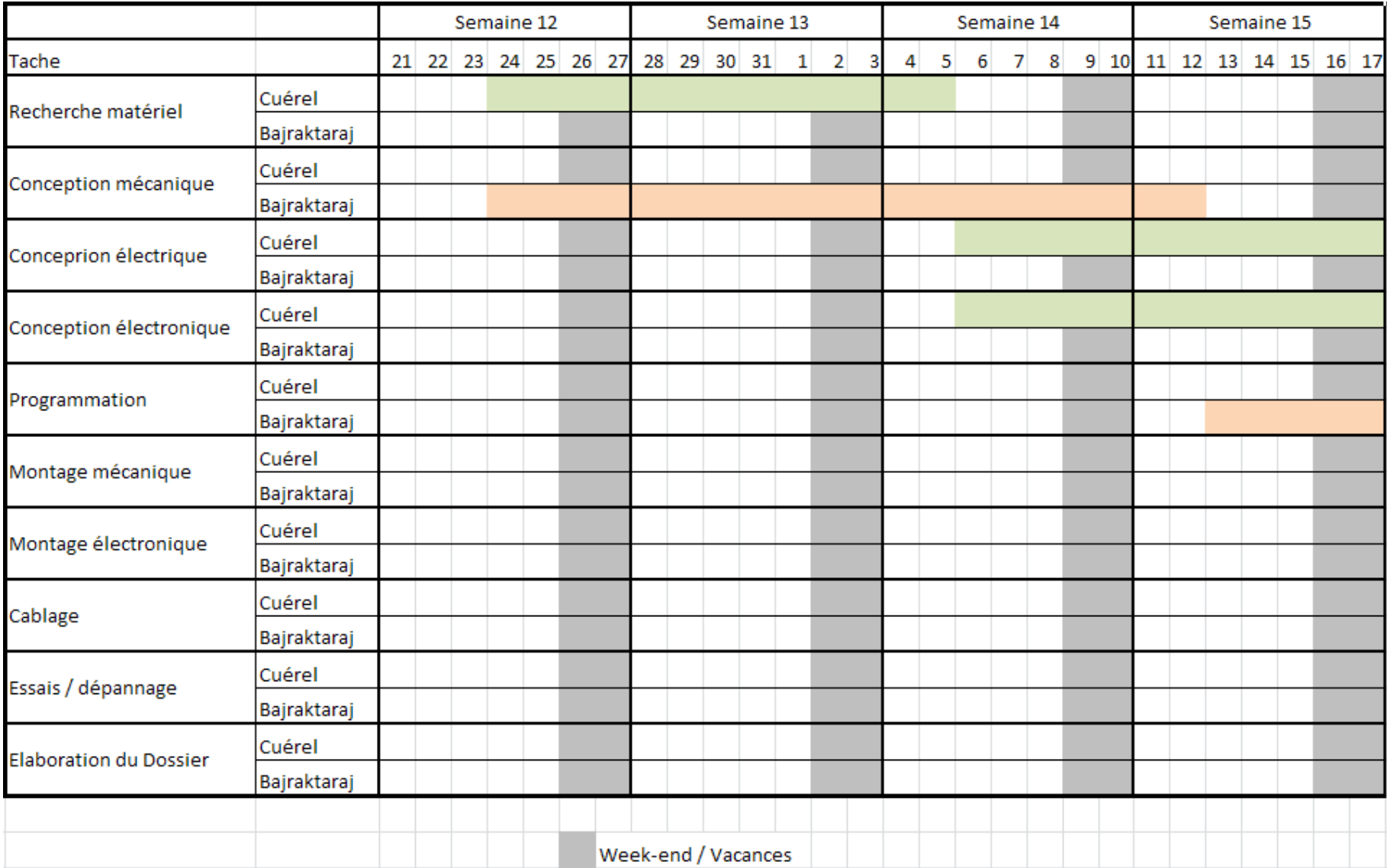

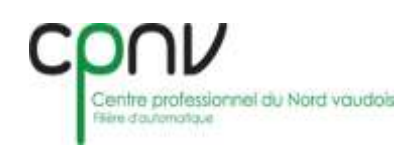

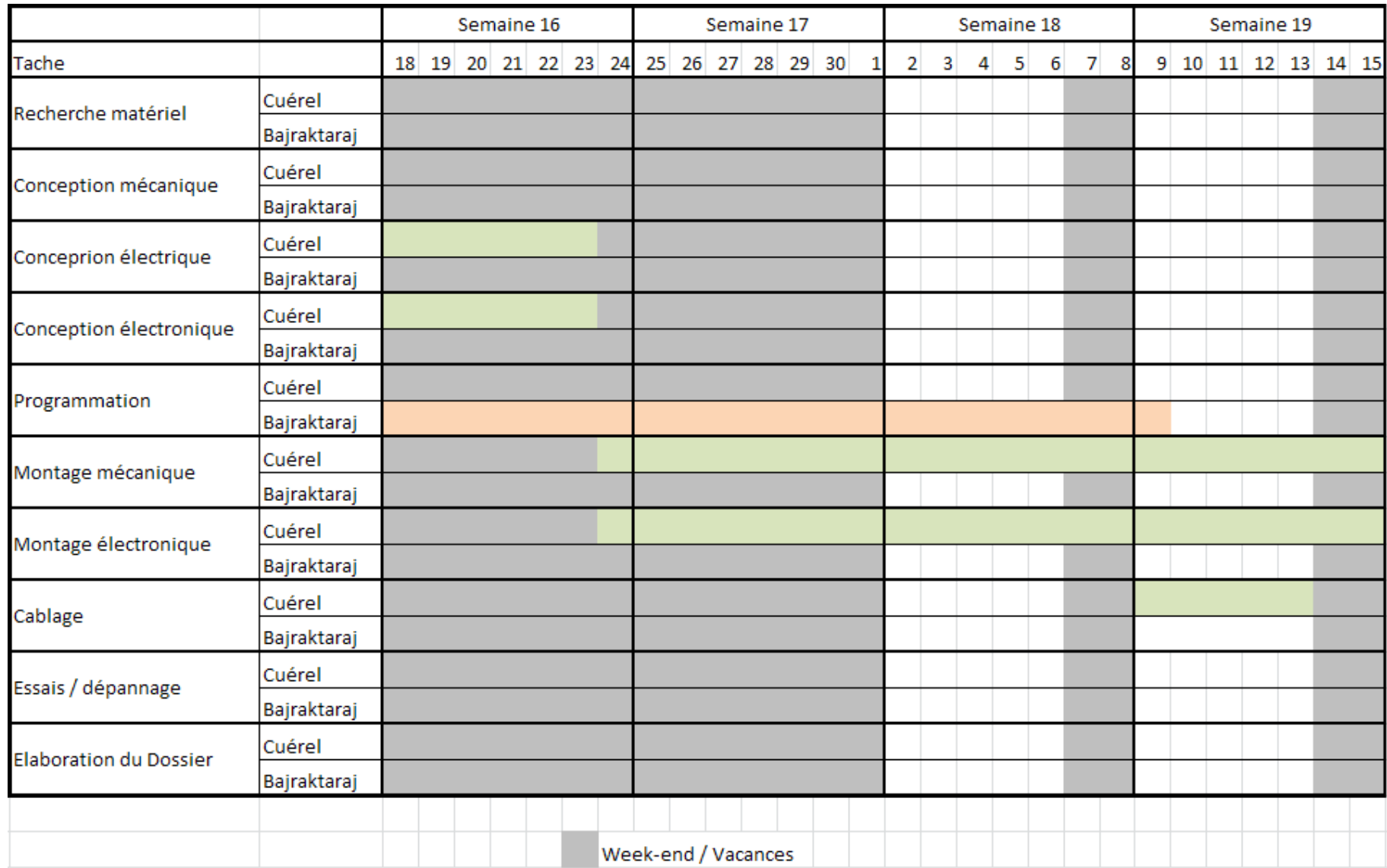

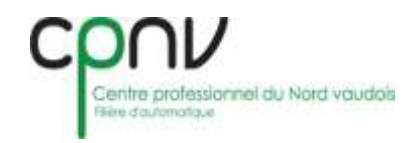

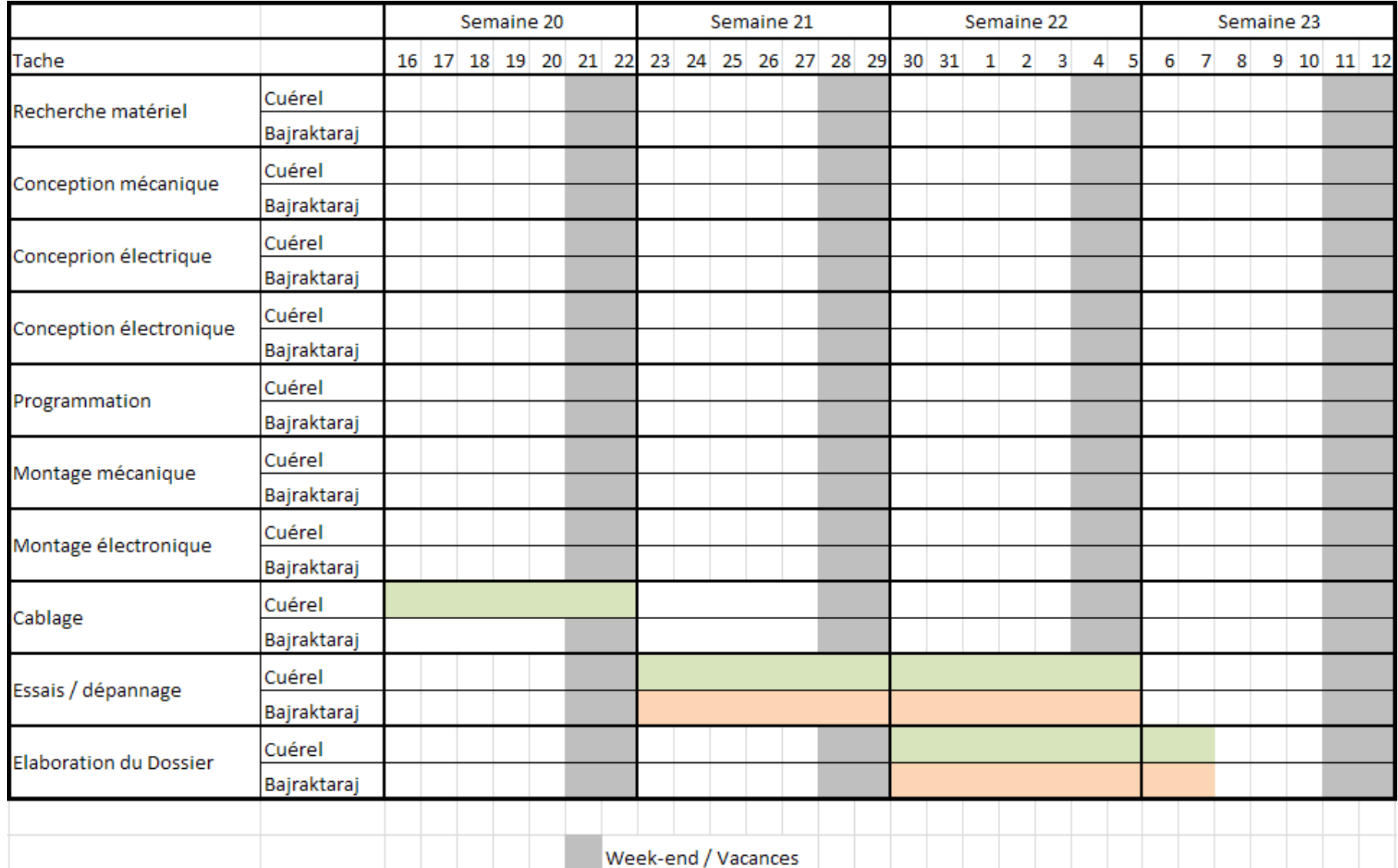

## <span id="page-10-0"></span>**2. Mécanique**

La partie mécanique a été conçue avec Autodesk Inventor, un programme qui nous permet de réaliser le dessin 3D de notre maquette. Il est aussi possible de réaliser la mise en plan des pièces dessinées afin de permettre la fabrication de celles-ci.

La conception mécanique est très importante et il faut la réaliser tôt dans le projet car c'est ce qui nous permet d'envoyer les pièces à l'usinage. Cela nous permet aussi de nous rendre compte des éléments électriques qu'il nous faudra commander pour le projet.

Nous avons fait en sorte que la matière des pièces que nous avons conçues soit disponible dans le stock de matériel de l'école, cela évite à l'école de devoir commander de la matière ce qui nous fait gagner du temps.

Nous avons également tenté de concevoir une maquette avec des pièces facilement usinables, sans trop de contraintes mécaniques, ceci permettra de simplifier le travail de la personne qui travaillera sur nos pièces. Cela permettrait un gain de temps de fabrication et de montage intéressant.

### <span id="page-10-1"></span>**2.1 Maquette**

Notre projet se compose en deux parties, la première est le cube où se trouve l'automate principal et la deuxième est la maquette de l'ascenseur.

La maquette contient le principal de notre projet avec l'ascenseur, un stop d'urgence, les entrées sorties déportées, le potentiomètre, l'afficheur, les capteurs (fin de course) et le moteur DC. C'est sur cette partie du projet qu'il sera possible de voir la cabine monter et descendre tout en accélérant.

Le cube contient l'automate maître et un stop d'urgence. Nous avons récupéré les cubes des projets du premier semestre afin de gagner du temps. Cette partie sert juste à contenir la CPU avec le programme.

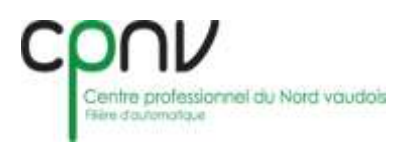

### **2.2 Ascenseur**

<span id="page-11-0"></span>La partie structure de notre ascenseur a été réalisée avec des profilés ITEM de 20x20 et depuis cette structure nous avons pu concevoir la suite du dessin et importer les éléments mécaniques et électriques que contient la maquette de l'ascenseur.

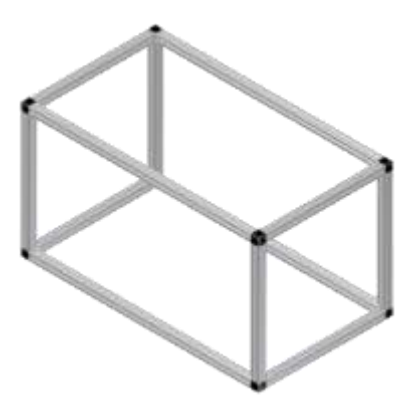

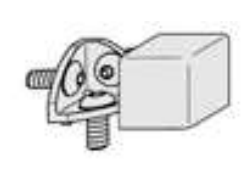

Les profilés ITEMS sont fixés à l'aide de petites équerres 20x20. Il est possible de les commander en kit contenant :

l'équerre, 3 vis M5 et un cache noir. Le numéro de commande du kit est le suivant : 0.0.437.96

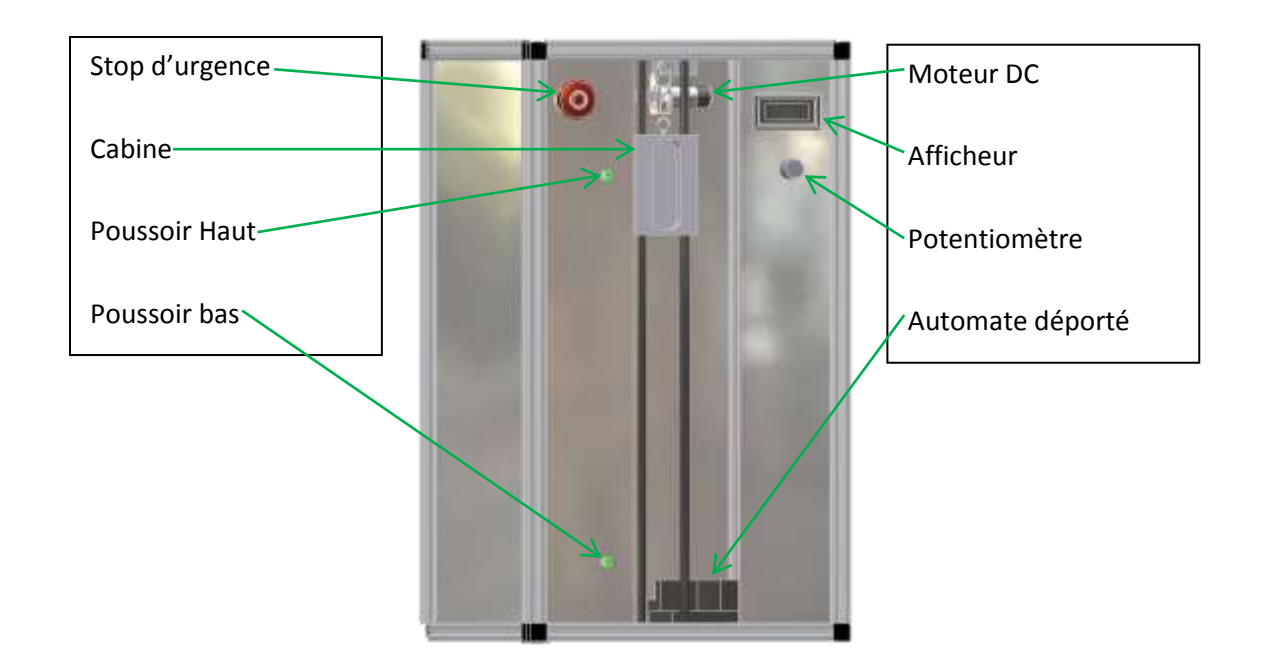

Le dessin 3D de certaine pièce comme par exemple le stop d'urgence, peut être téléchargé sur le site internet de certains fabricants. Cela nous permet de gagner relativement beaucoup de temps sur la conception mécanique.

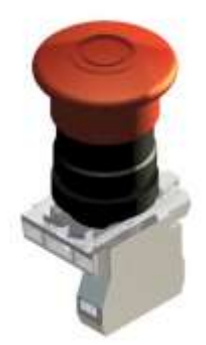

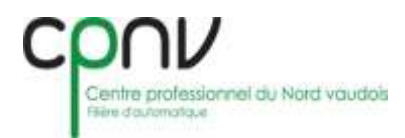

#### <span id="page-12-0"></span>**2.2.1 Système de contrepoids**

Comme nous avons choisi un moteur DC et qu'il n'a aucun couple à l'arrêt, nous avons dû faire un système de contrepoids comme dans les installations réels d'ascenseurs. Cela permet aussi d'utiliser un moteur avec moins de puissance.

Voici notre système de contrepoids :

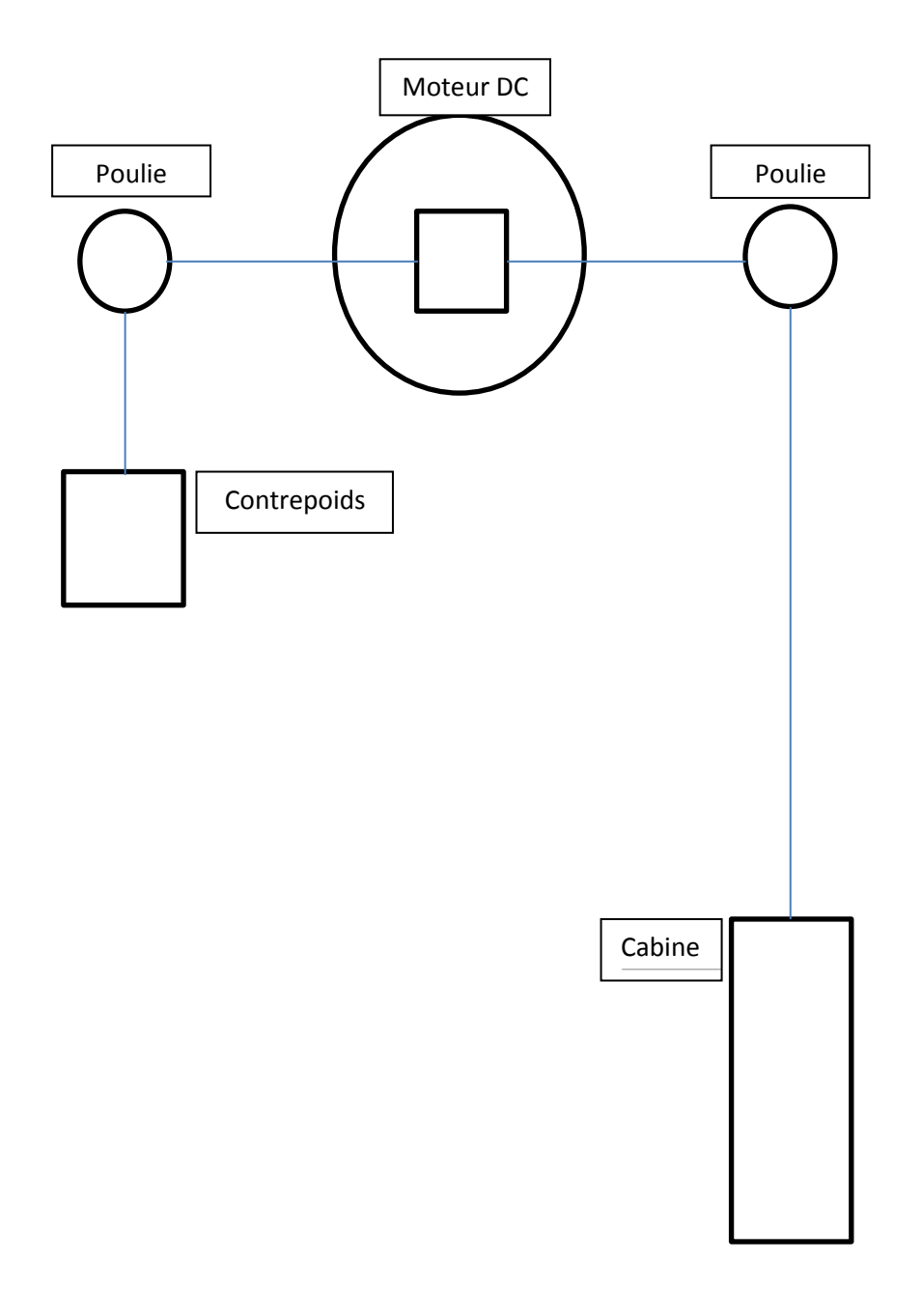

Pour que notre système de contrepoids soit efficace, il fallait que la masse du contrepoids soit égale à celle de la cabine. Nous avons donc conçu la cabine en 3D sur inventor, une fois la cabine réalisée et la matière sélectionnée il est possible de connaître la masse théorique de celle-ci, le contrepoids a été conçu en fonction de la masse de la cabine.

Pour pouvoir connaitre la masse théorique d'un élément sur inventor il faut procéder comme suit :

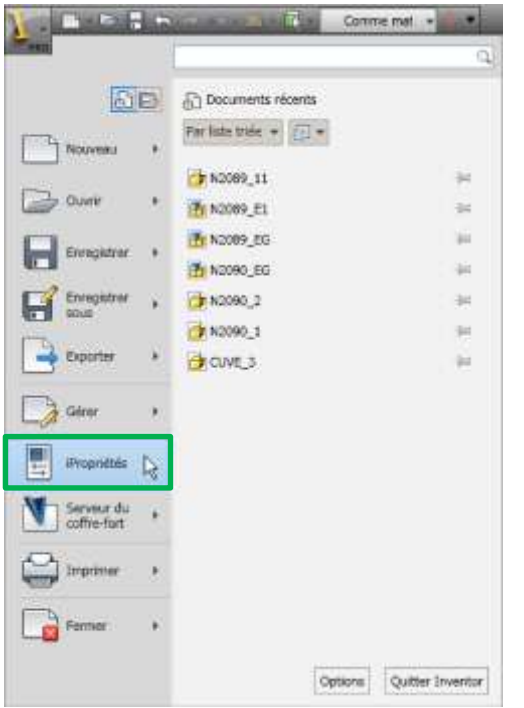

Ouvrir les « iPropriétés »

Puis ouvrir l'onglet « physique »

Sous l'onglet « physique » il est possible de connaitre la masse de la pièce (Encadré en Vert). L'erreur est quasi nulle, ce qui veut dire que l'on peut se fier à ces données.

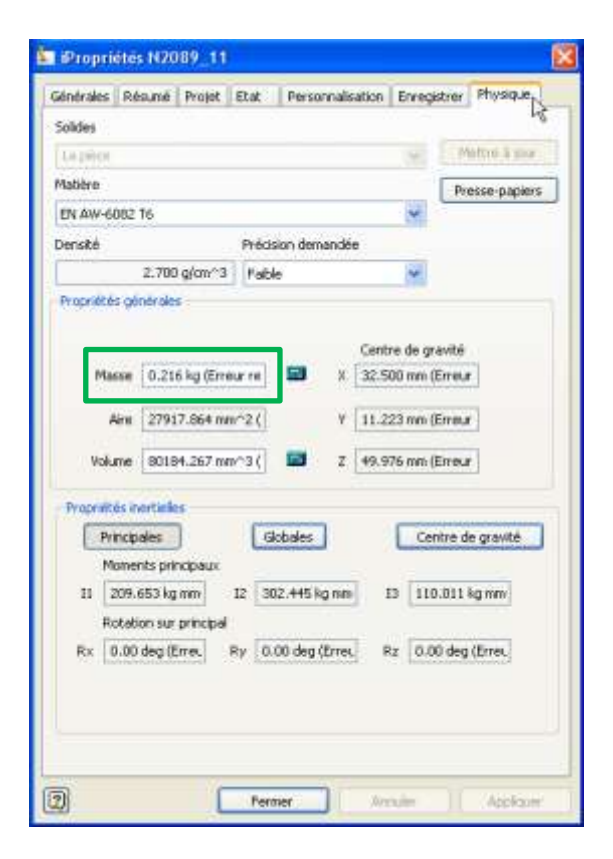

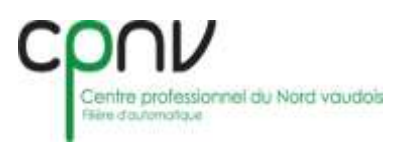

## <span id="page-14-0"></span>**2.3 Cube**

Le cube contient l'automate maître, une plaque pour l'alimentation et un stop d'urgence. La structure a aussi été réalisée avec des profilés ITEM 20x20.

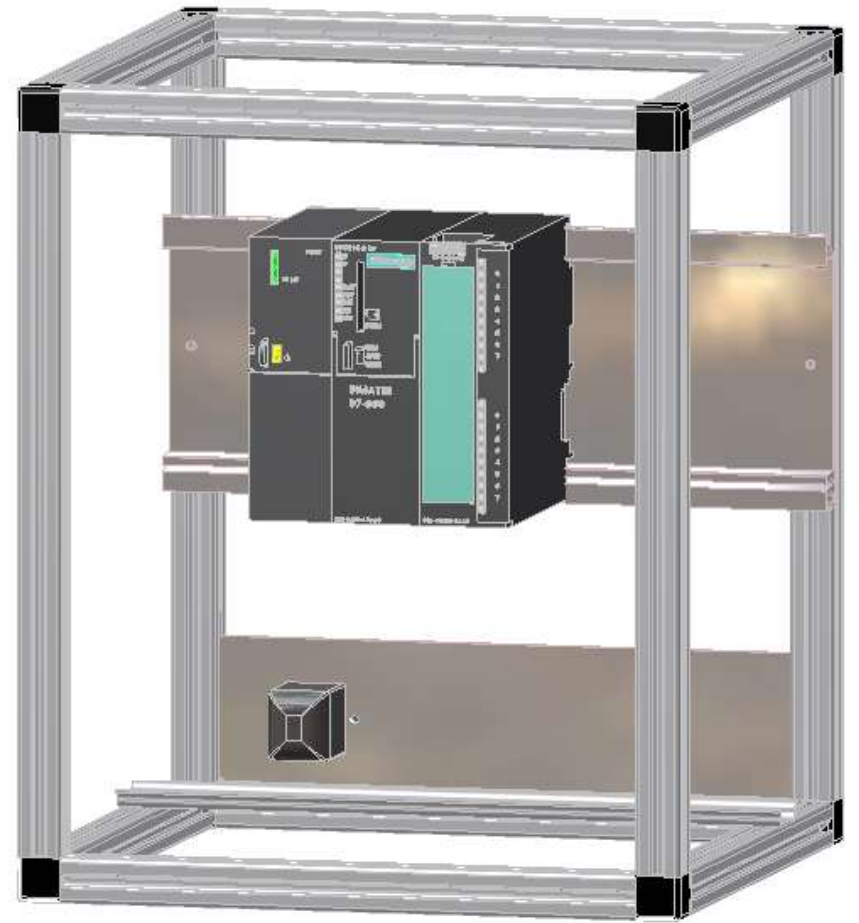

### <span id="page-14-1"></span>**2.4 Montage mécanique**

 Le montage mécanique est facilement réalisable avec les profilés ITEM, il ne faut pas oublier d'insérer les joints plastiques pour tenir les tôles frontales.

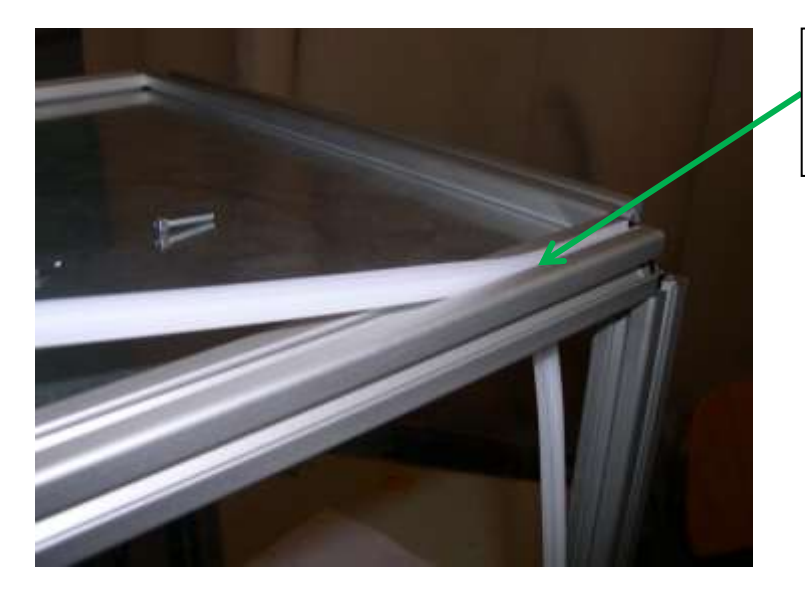

Ces joints plastiques permettent la fixation des tôles frontales dans les rainures des ITEMS

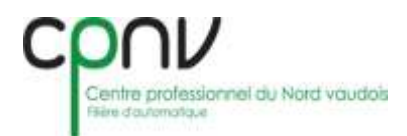

 Il est aussi très important de laisser un espace suffisant avant de débuter le câblage. Pour ceci nous avons attendu avant de fixer les tôles de derrière et de coter une fois le câblage terminé.

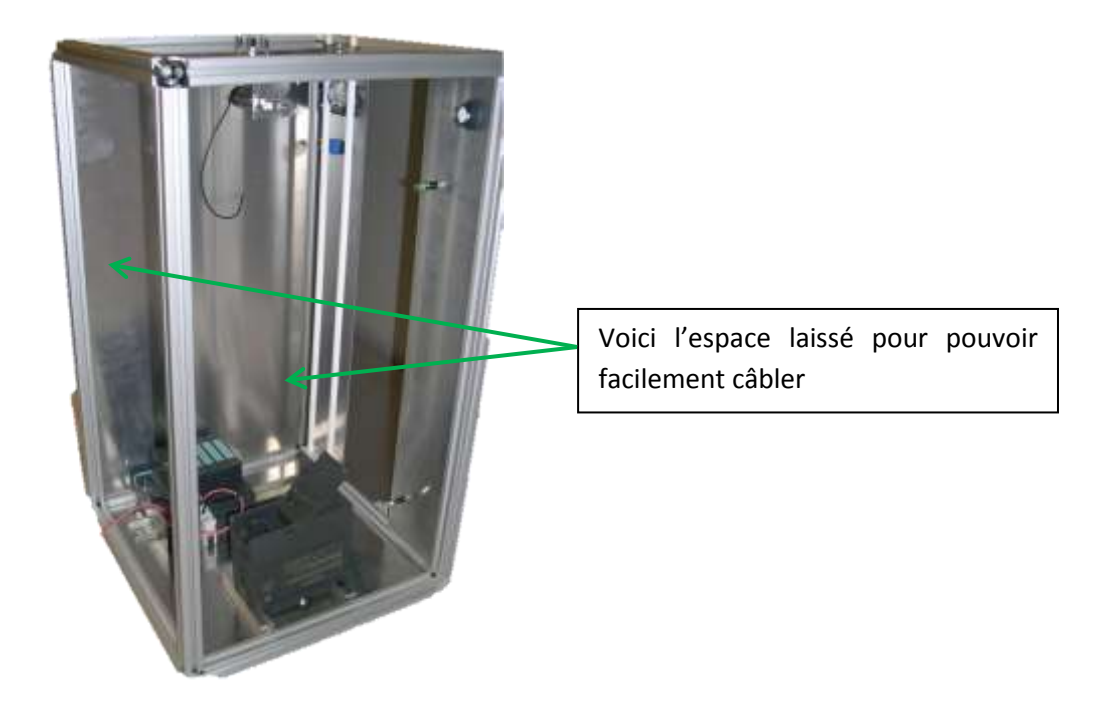

 Une fois le câblage terminé, il faut profiter de la place pour fixer les ficelles du moteur à la cabine ainsi qu'au contrepoids

## <span id="page-15-0"></span>**2.5 Liste de pièces**

Nous avons établi une liste de pièce pour pouvoir connaître le prix total des pièces de la maquette. Ce prix reste purement indicatif, car beaucoup de pièces ont été récupérées ou nous avons utilisé des éléments disponibles dans l'école pour économiser sur le prix des commandes car nous avons été limités à 2000.- par projet.

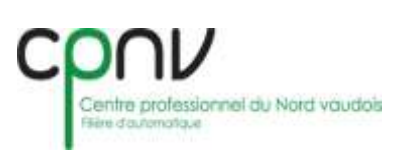

## <span id="page-16-0"></span>**3. Électrique**

Les schémas électriques ont été réalisés avec le programme SeeElectrical, programme que nous avons appris à utiliser lors de nos cours théorique avec M. Bize.

Il est important de réaliser les schémas électriques le plus vite possible pour pouvoir connaître, par exemple, le nombre d'entrées et de sorties qu'il nous faut pour l'automate.

Il est d'autant plus important de réaliser le plus vite possible les schémas car de ce fait une fois la mécanique et le montage sont terminés, le câblage peut-être fait aussitôt.

## <span id="page-16-1"></span>**3.1 Afficheur numérique**

Nous avons sélectionné un afficheur qui permet d'afficher en « % » une valeur variable en tension. Ce qui, pour nous, étais parfait car nous devons faire varier un signal 0-10V DC. L'afficheur doit être alimenté en 5VDC.

Un connecteur à fil coloré est fourni avec, il vient se connecter à l'endroit encadré en vert sur l'image ci-dessous.

Avec cet afficheur il est possible d'afficher les décibels, volts, ampères, coulombs, pourcent, ou plusieurs autres valeurs. Mais pour notre maquette nous avons besoin du pourcent (%). Pour sélectionner la valeur à mesurer il est possible de la changer en déplaçant le pont au bon endroit au dos de l'afficheur. Le pont à déplacer ce trouve à l'endroit entouré en rouge.

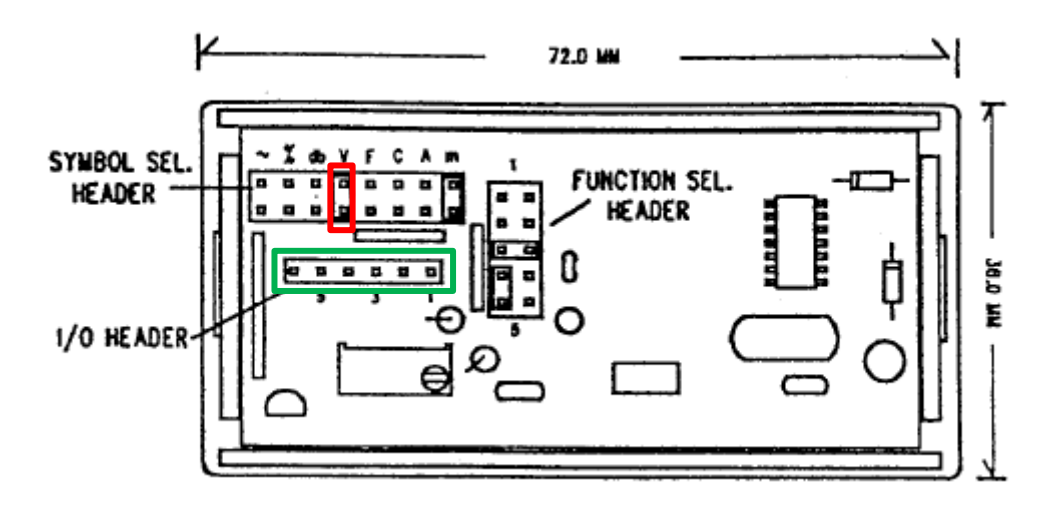

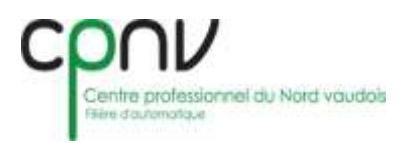

## <span id="page-17-0"></span>**4. Électronique**

Les schémas électroniques ont été réalisés avec « OrCad », un programme qui est spécialement utilisé pour la création des schémas électroniques. Nous avons appris à utiliser ce programme lors des heures d'atelier avec monsieur Bize. C'est un programme qui permet également de faire des mesures théoriques.

Il est important de réaliser les schémas électroniques de suite après avoir réalisé les schémas électriques car en attendant les pièces mécaniques il est possible de réaliser les différents montages électroniques ainsi que de les tester avant de les installer sur la maquette.

Notre projet comporte deux cartes électroniques.

La première carte sert de suiveur pour le signal 0-10V DC ainsi qu'un régulateur LM7805 pour la tension d'alimentation de l'afficheur numérique.

Le suiveur est réalisé avec un amplificateur LM358. Le signal 0-10V DC se fait lui avec deux potentiomètre ce qui permet d'être plus précis. Le premier potentiomètre se trouve sur la carte électronique, il permet de régler la tension parfaitement à 10VDC, et le second est déporter sur la face avant de la maquette, c'est ce potentiomètre qui nous permet de réguler le 0-10VDC.

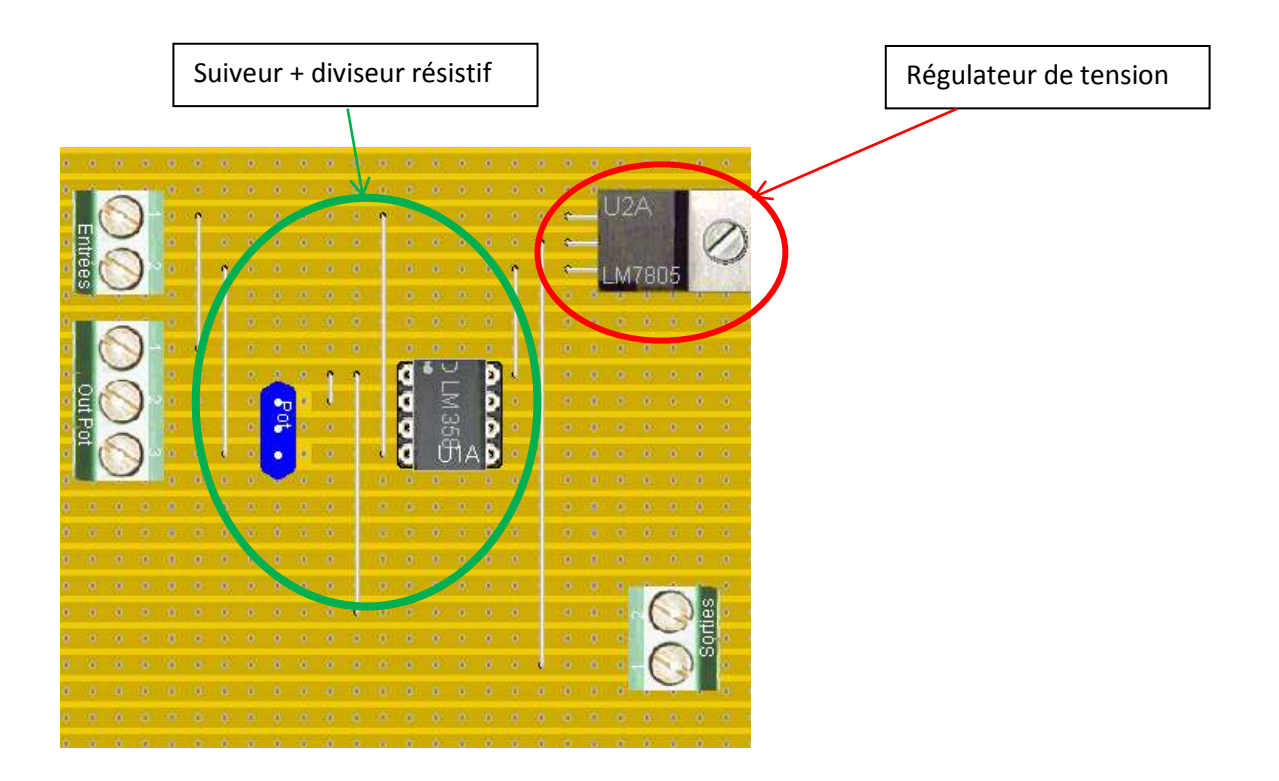

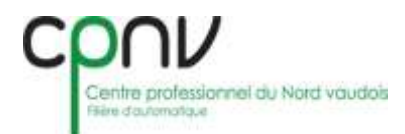

La deuxième plaque électronique se situe entre la sortie analogique de l'automate déporté ET200S et l'entrée du moteur DC. Celle-ci permet au moteur de lui fournir le courant dont il a besoin afin de faire monter et descendre la cabine.

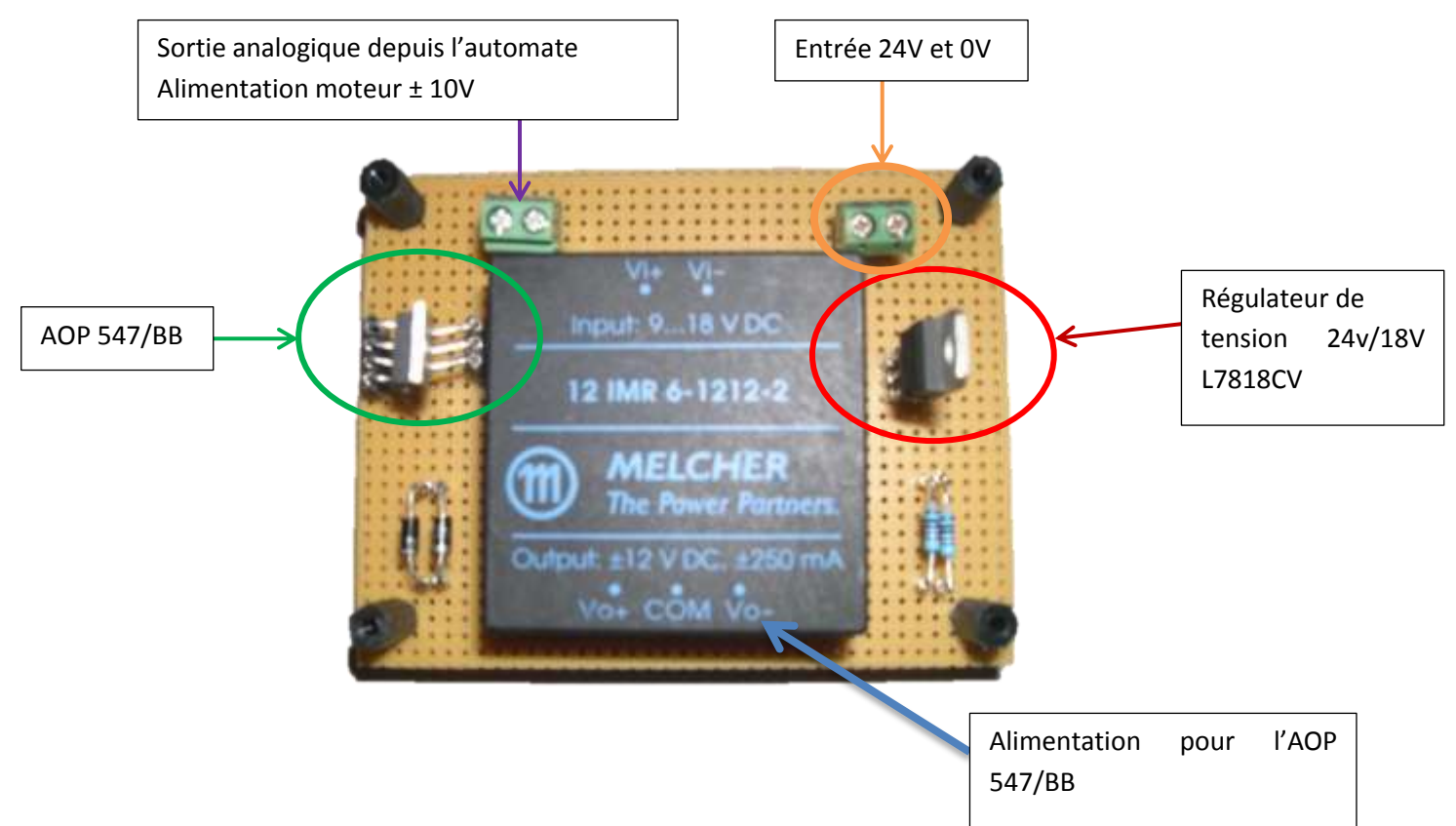

#### Cette carte fonctionne comme ceci :

Premièrement elle doit être alimentée en 24VDC, une fois l'alimentation établie la tension va être transformée par le Régulateur de tension L7818CV. Cette tension est utilisée pour faire fonctionner le transformateur MELCHER, grâce à celui-ci nous pouvons alimenter l'ampli OP 547/BB qui lui est monté comme dans la fiche technique de son fabricant. Cet ampli peut fournir jusqu'à 750mA ce qui nous permet d'utiliser le moteur sans risques de problèmes.

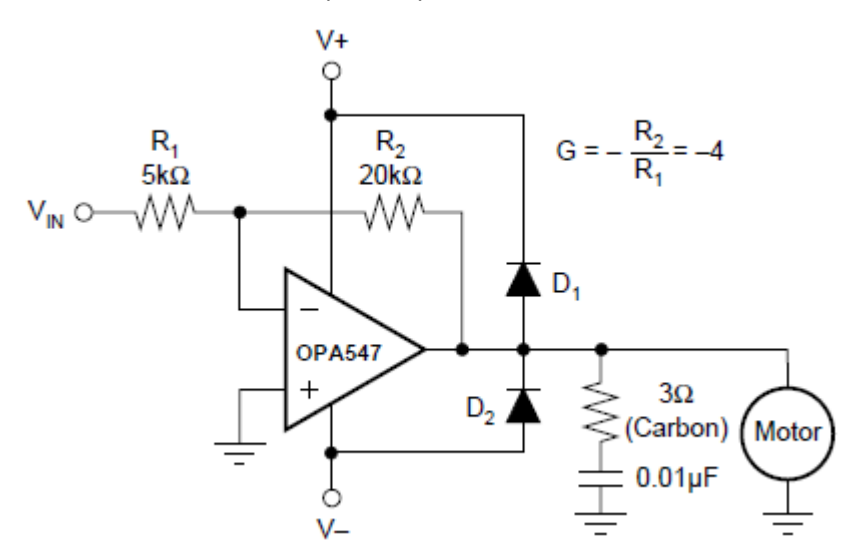

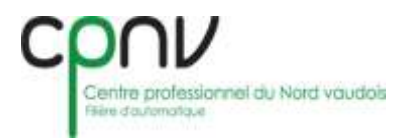

## <span id="page-19-0"></span>**5. Programmation**

Avant de commencer la programmation sur STEP 7, il faut tout d'abord configurer le matériel que l'on va utiliser sur la maquette. Il est très important de lire attentivement cette marche à suivre afin de pouvoir faire de même sur d'autres configurations Profibus.

### <span id="page-19-1"></span>**5.1 Étape une**

Après être entré dans HW Config., configurer l'alimentation PS 307 et la CPU315-2 PN/DP comme d'habitude. Une fois ceci fait vous obtenez cela:

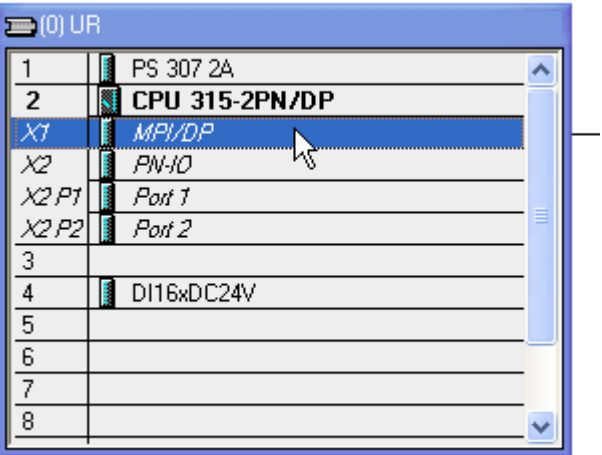

### <span id="page-19-2"></span>**5.2 Étape deux**

Double cliquer sur MPI/DP et cette image apparaîtra :

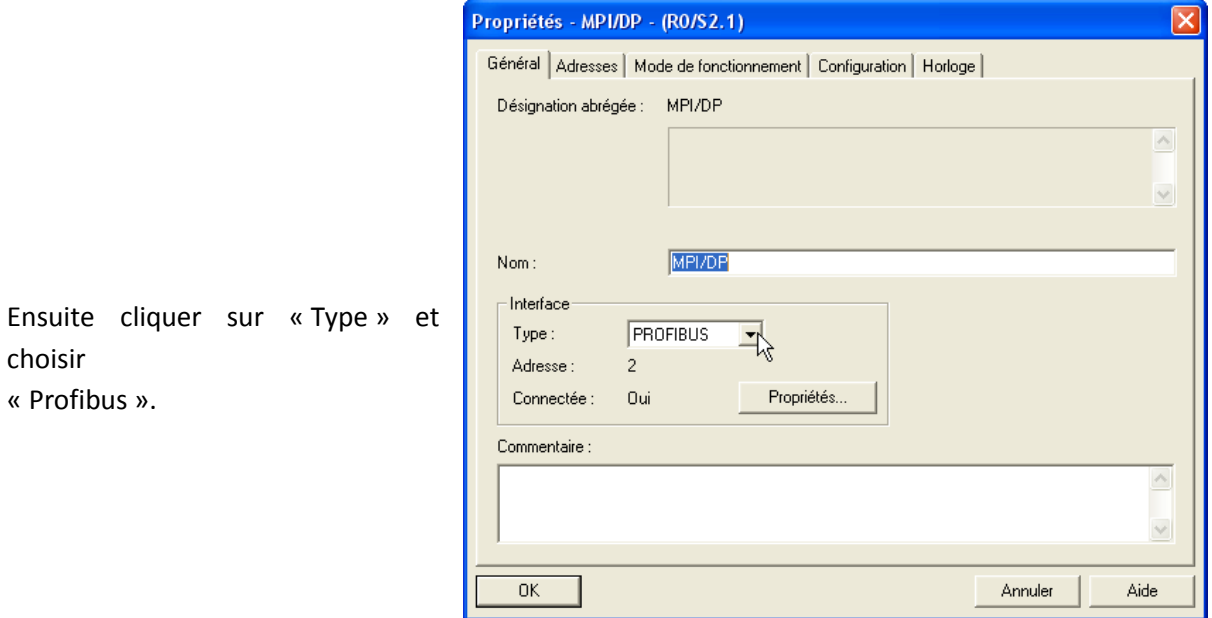

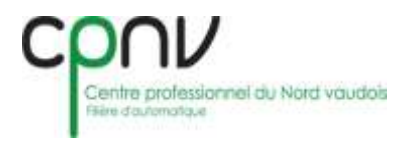

#### Puis cliquer sur propriétés comme ceci

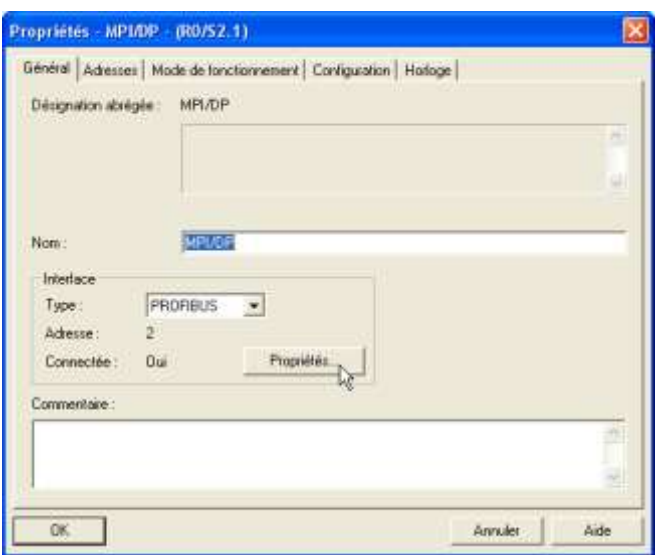

## <span id="page-20-0"></span>**5.3 Étape trois**

Une fois cela fait, cette page s'ouvrira automatiquement :

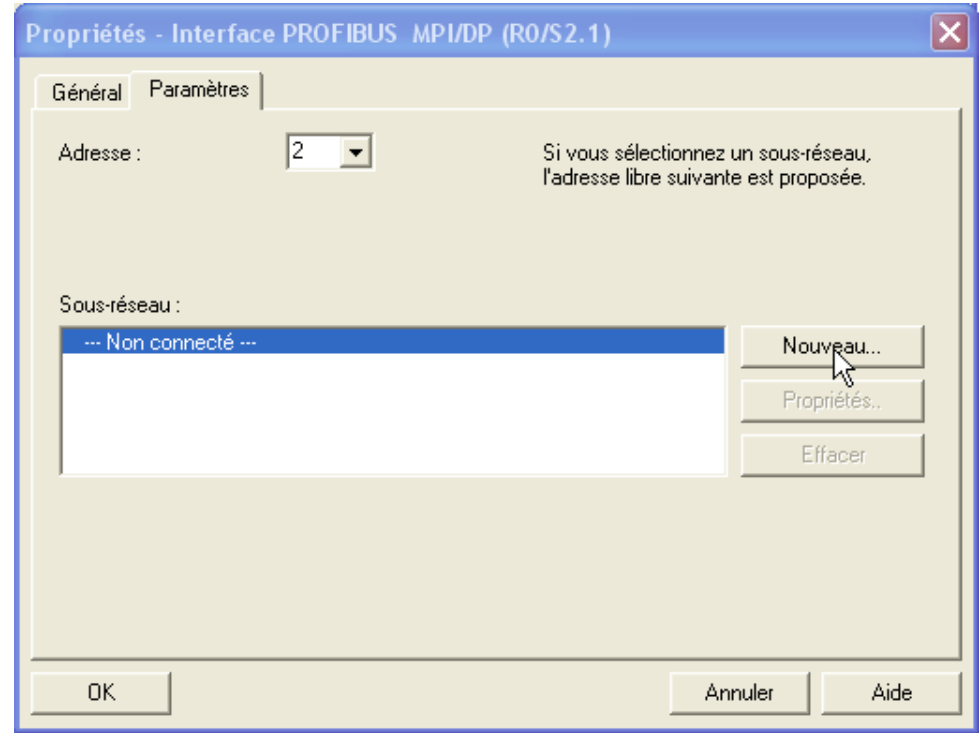

Pour continuer, cliquer sur nouveau (il ne faut pas changer l'adresse numéro 2, elle est correcte).

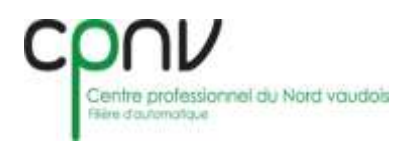

## <span id="page-21-0"></span>**5.4 Étape quatre**

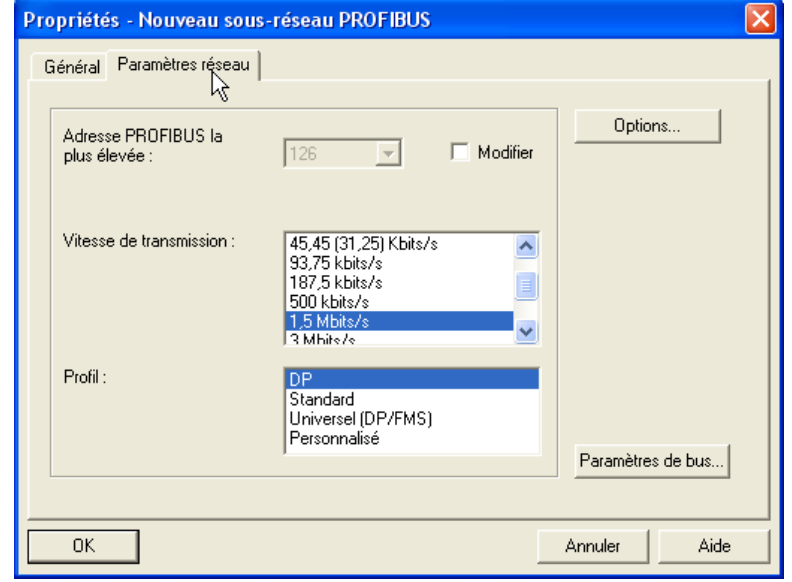

Cliquer sur « paramètres réseau » et vous obtenez ceci :

Choisir la vitesse de transmission à 1,5 Mbits/s et le profil en DP (DP veut dire Decentralized Periphery). Une fois ceci effectué cliquer sur OK.

## <span id="page-21-1"></span>**5.5 Étape cinq**

Après cela vous revenez à la page principale, contrôler que Profibus soit sélectionner et que l'adresse soit bien le numéro 2 puis cliquer sur OK :

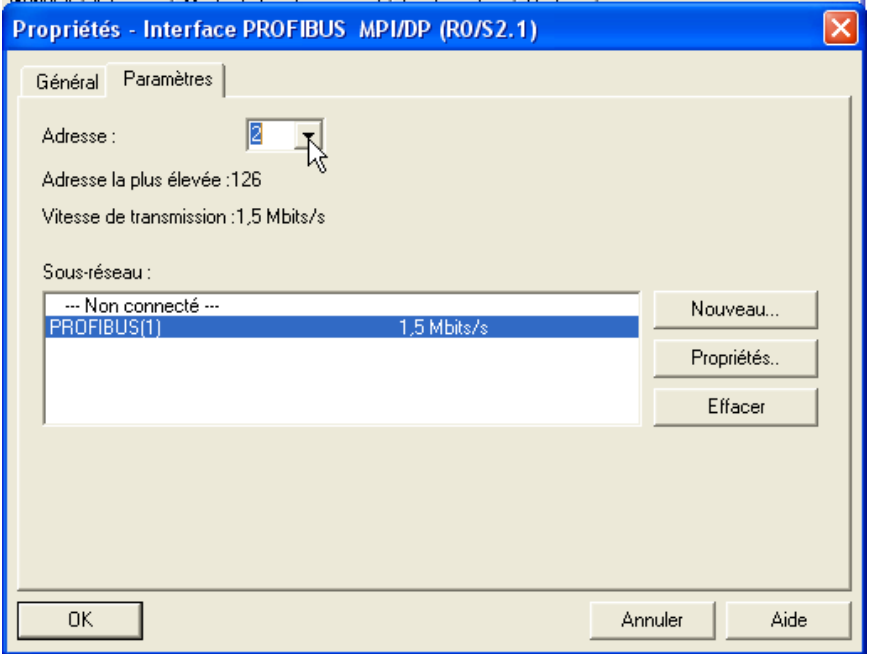

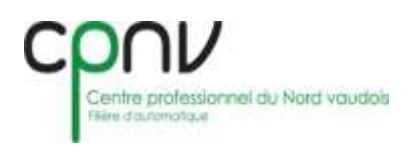

## <span id="page-22-0"></span>**5.6 Étape six :**

Une fois la démarche du point cinq effectuée, il y aura du nouveau dans HW Config. et vous obtiendrez ceci :

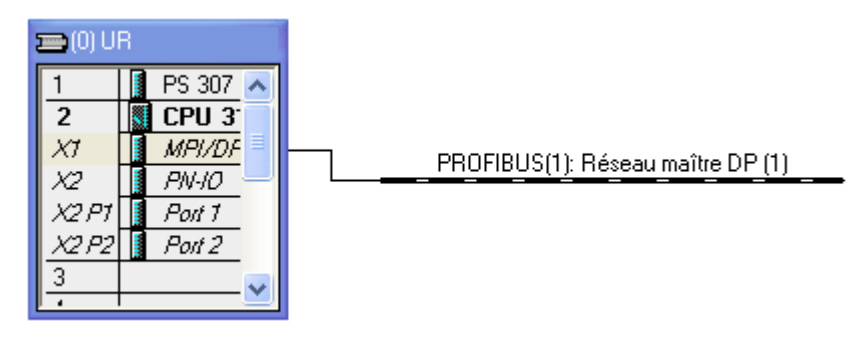

Cliquer simplement sur la « branche » PROFIBUS(1) pour l'étape suivante.

## <span id="page-22-1"></span>**5.7 Étape sept :**

Aller sur la droite de l'écran, dans « PROFIBUS-DP », sélectionner l'automate déporté désiré et double cliquer dessus. Dans ce projet nous utilisons le « IM 151-1 Basic ».

Cette page s'ouvrira

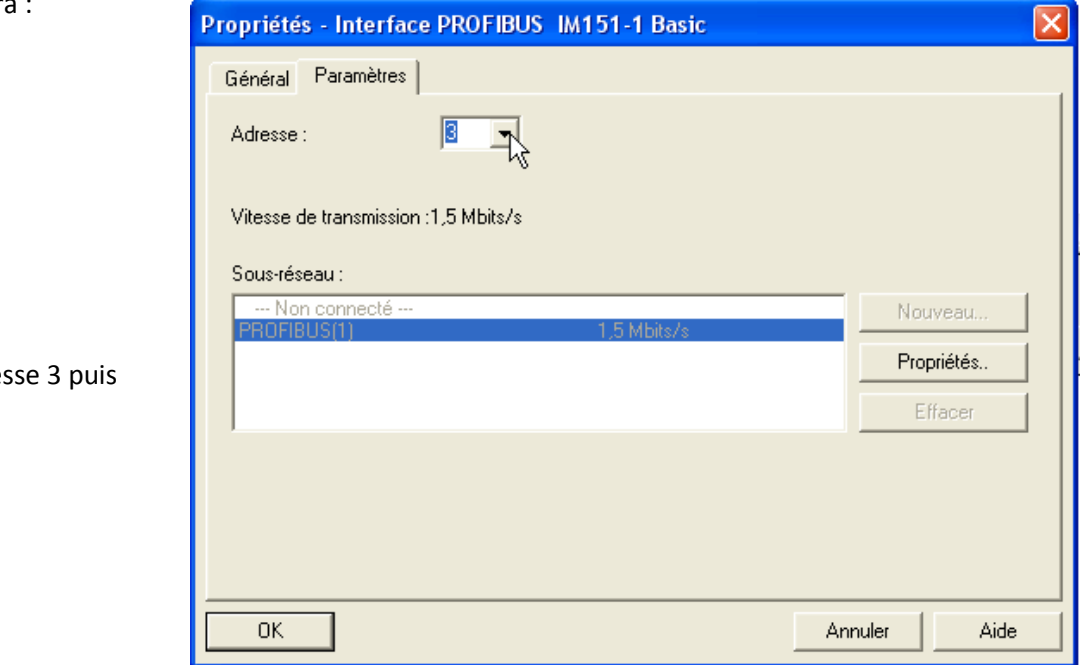

Sélectionner l'adre Cliquer sur OK.

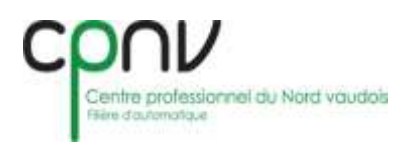

## <span id="page-23-0"></span>**5.8 Étape huit :**

Sur la branche Profibus de l'étape six, l'automate déporté sélectionné viendra s'y connecter.

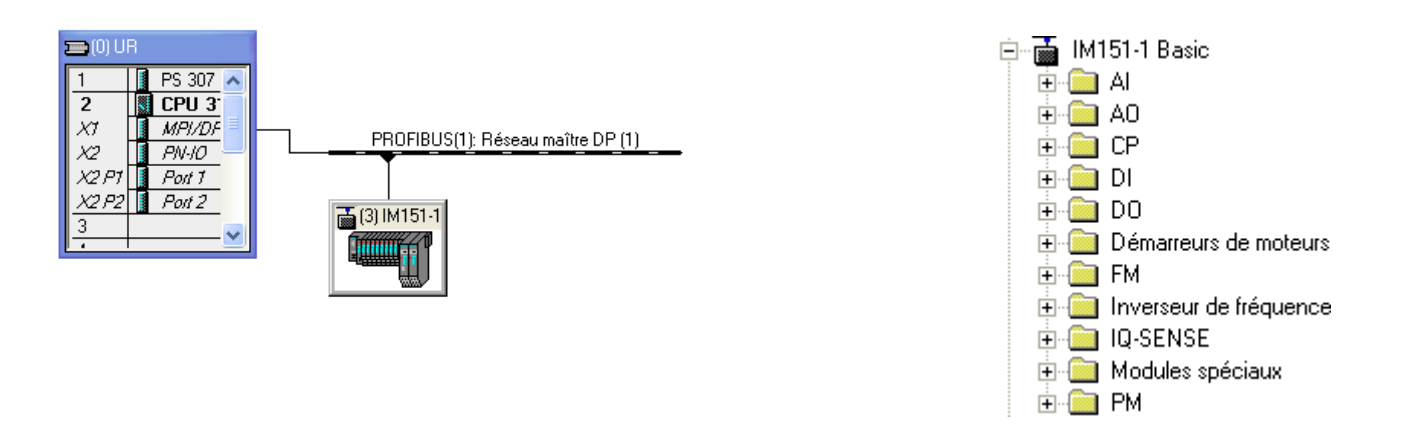

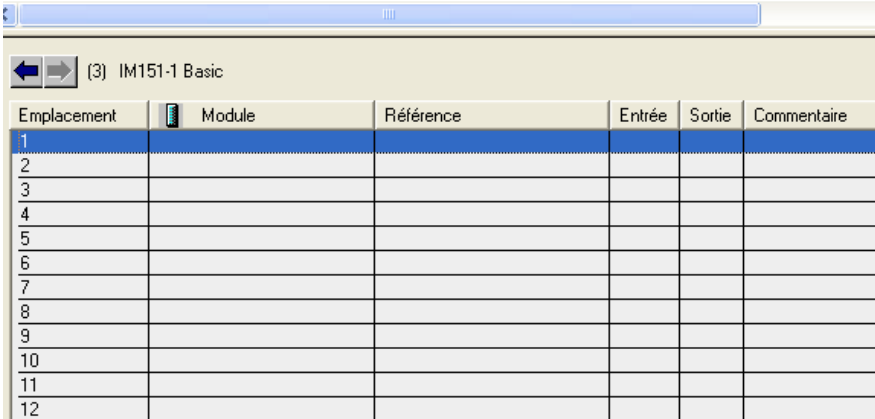

Pour finir ajouter le matériel qui viendra sur l'automate déporté que vous utiliserez (entrées, sorties, etc.) et le tour est joué.

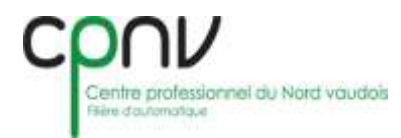

Voici à quoi devrait ressembler votre configuration.

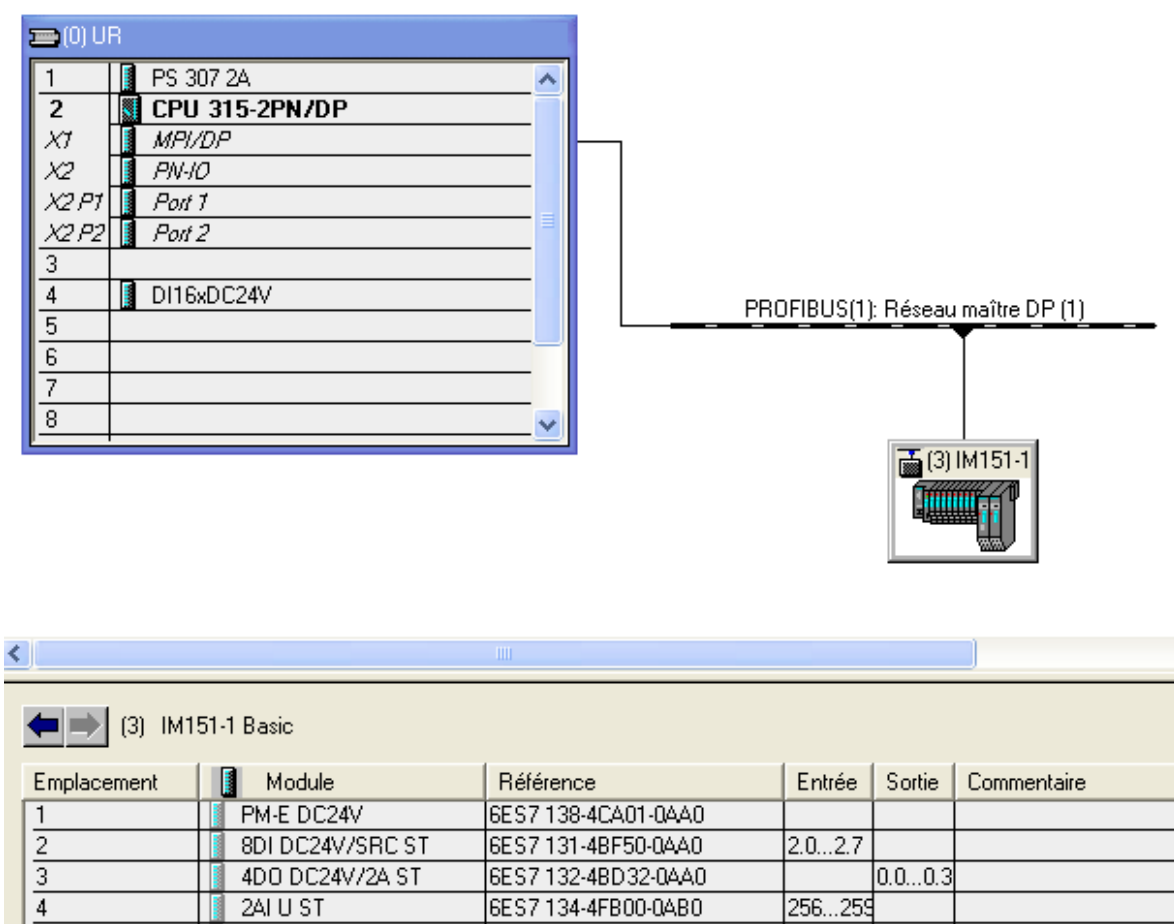

6ES7 135-4FB01-0AB0

 $256...25$ 

Enregistrer et compiler la configuration et vous serez prêt pour la programmation.

Bonne chance à vous !!!

240 U ST

 $\overline{4}$ 

 $\frac{1}{\left|\frac{1}{\alpha}\right| \left|\frac{1}{\alpha}\right|} \left|\frac{1}{\alpha}\right| \left|\frac{1}{\alpha}\right| \left|\frac{1}{\alpha}\right|$ 

 $\overline{11}$  $\overline{12}$ 

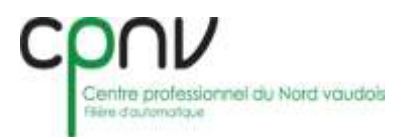

### <span id="page-25-0"></span>**5.9 Gestion des accélérations**

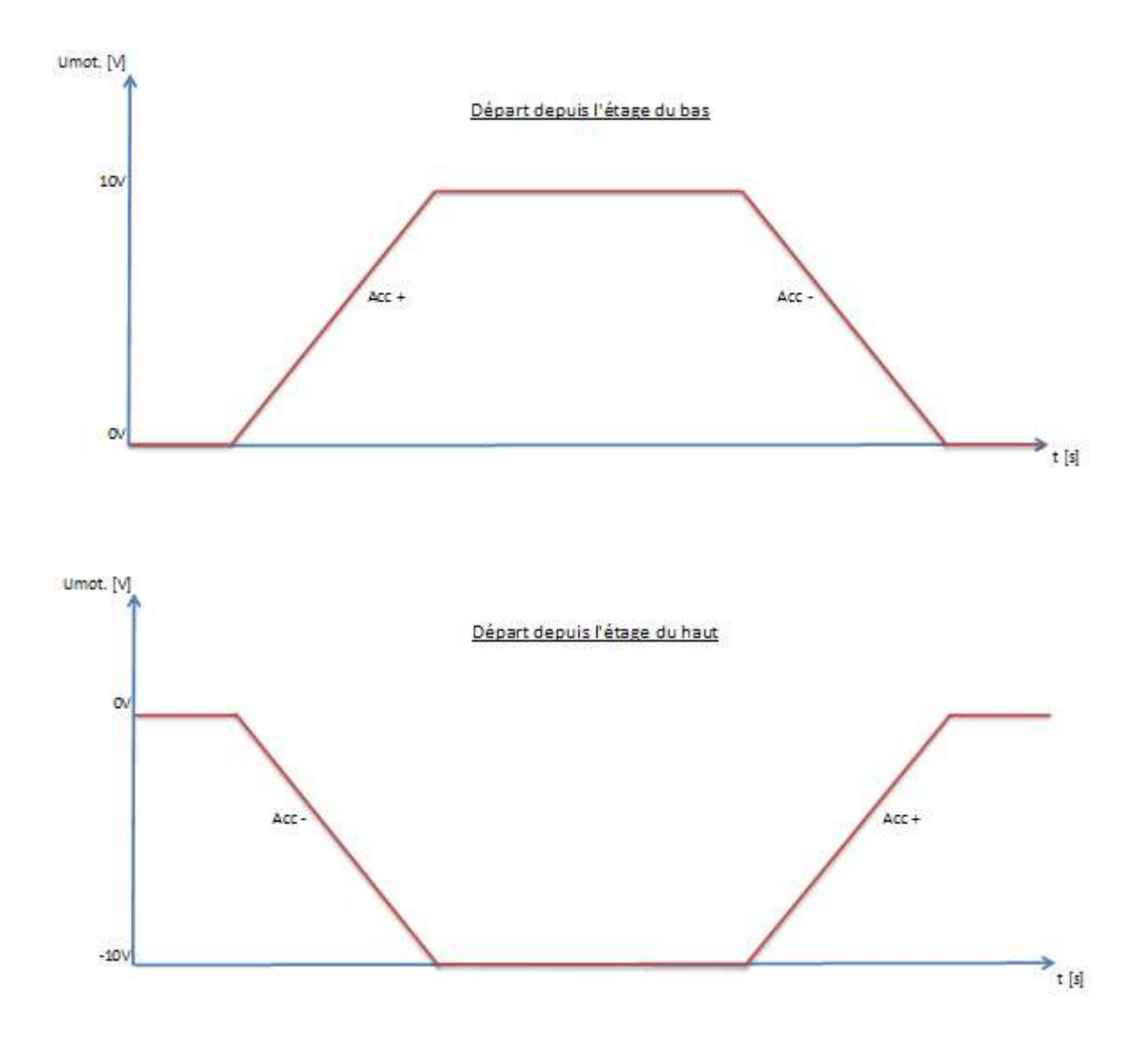

Comme on peut le voir sur ces graphiques, il y a des accélérations communes. Afin de programmer plus simplement dans l'automate, deux accélérations ont été gardées, l'accélération + et l'accélération -. Si l'on regarde attentivement, on peut voir que l'accélération est la même entre la montée de la cabine et la descente car la distance est la même et l'alimentation aussi. Cela est très important afin de permettre une meilleure gestion dans le programme.

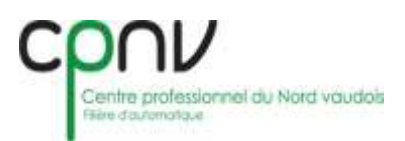

### <span id="page-26-0"></span>**5.10 Architecture du programme**

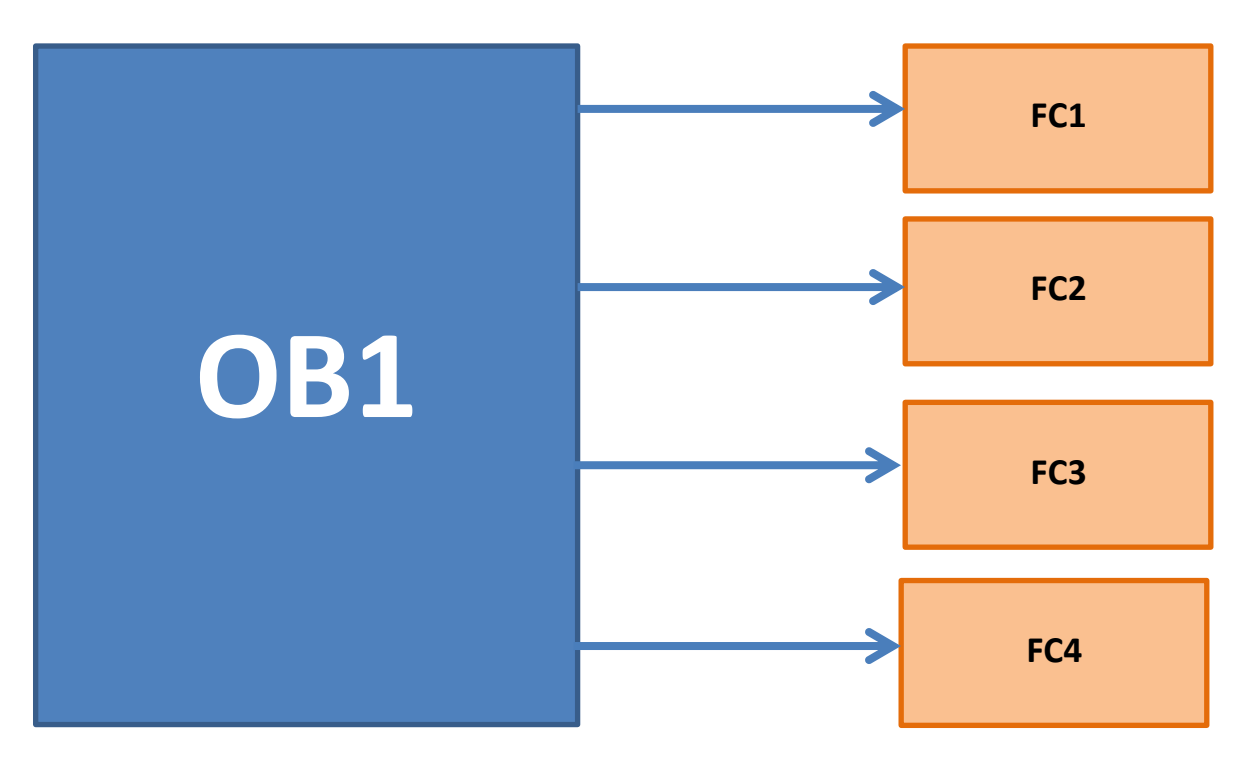

#### FC1:

Il s'agit de la partie du programme qui est programmée en TOR (tout ou rien) pour l'appel aux étages et la sécurité.

#### FC2 :

Cette fonction du programme contient la gestion des accélérations, pour savoir quand elles doivent s'enclencher ou se déclencher.

#### FC3 :

C'est dans cette fonction que la durée des accélérations ou des décélérations est calculée en fonction de la vitesse du moteur.

#### FC4 :

C'est la partie du programme qui permet de convertir les entrées et les sorties analogiques. Comme par exemple le signal 0-10VDC du potentiomètre.

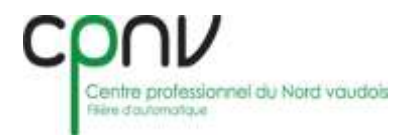

## <span id="page-27-0"></span>**6. Fonctionnement**

 Pour commencer il faut brancher les câbles d'alimentation sur le cube et sur la maquette de l'ascenseur afin d'alimenter l'automate maître et l'automate déporté. Ne pas oublier de vérifier si la CPU de l'automate est bien sur RUN, il est possible qu'il soit sur STOP car pour programmer on doit le mettre sur STOP. Il faut aussi faire très attention que le « voltage selectror » de l'alimentation soit sur 230V et PAS sur 110V. Pour finir, ne pas oublier de mettre le Switch sur ON.

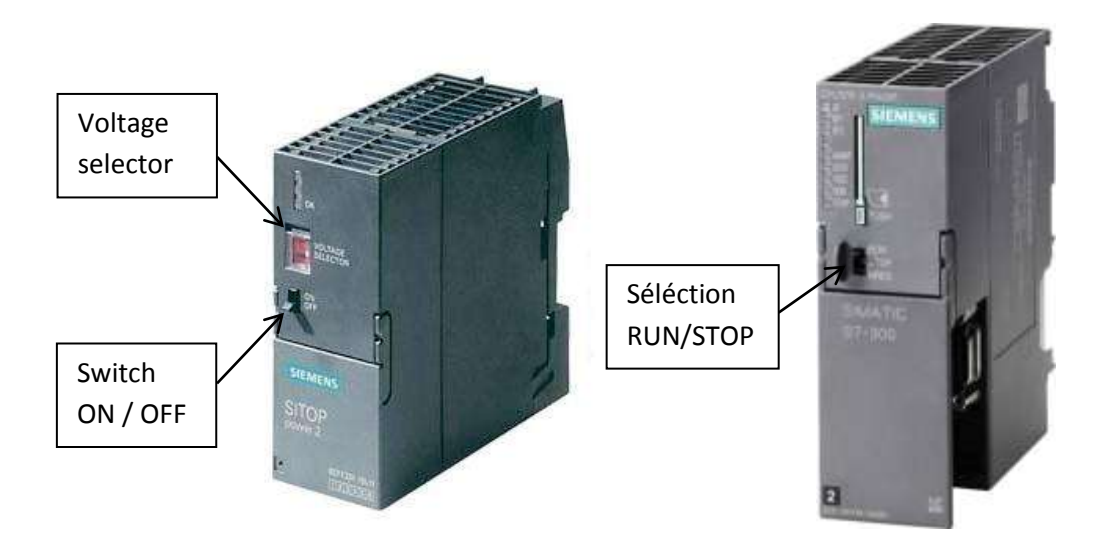

 Une foi le cube et la maquette alimentée, régler la vitesse en « % » avec le potentiomètre, la valeur en % de la vitesse séléctionée s'affichera sur l'afficheur numérique. Cela permet de choisir la vitesse que l'on veut pour la descente ou la montée de la cabine.

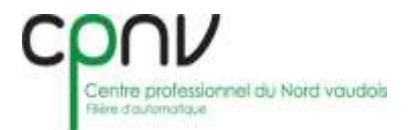

 Ensuite choisir si l'on veut faire monter ou descendre la cabine. Avec les boutons poussoir haut ou bas. Il sera possible d'observer une phase d'accélération et une phase de décélération ainsi que la variation de la vitesse.

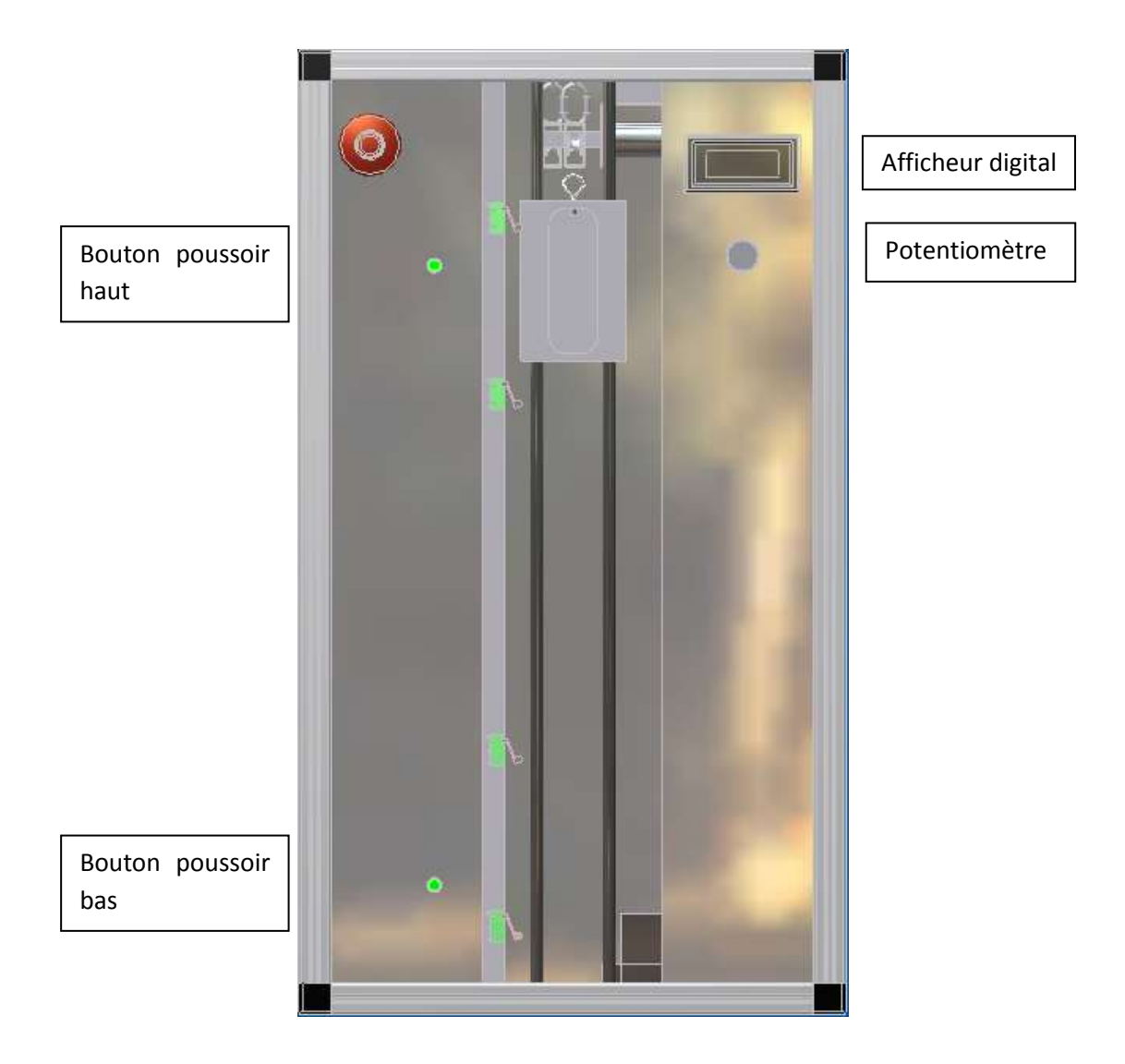

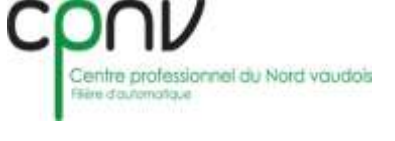

## <span id="page-29-0"></span>**7. Problèmes rencontrés**

## <span id="page-29-1"></span>**7.1 Problème de conception mécanique**

Le principal problème pour ce projet de semestre a été pour nous le retard dû aux pièces mécaniques.

Nous nous sommes dépêchés de réaliser la conception mécanique histoire de pouvoir faire usiner au plus vite les pièces, mais suite au problème de santé d'un professeur d'atelier mécanique nous avons été contraint de réaliser nos pièce par nous-même.

De plus nous avions besoin de réalisé des tôles frontales qui nécessitaient une précision fine, ce qui n'était pas possible de réaliser au CPNV. Nous avons donc envoyé les pièces chez Herren, là aussi nous avons été retardés suite à un problème de commande.

Ces problèmes de mécanique nous ont retardés dans le montage ce qui nous a également retardé grandement dans les essais du programme avec la maquette.

## <span id="page-29-2"></span>**7.2 Problème de dépannage**

Avant la mise en service nous avons constaté un contact entre le neutre et le 24V DC, nous avons en premier lieu pensé à une erreur de câblage, mais après multiple test nous avons trouvé que le pont se faisait entre deux pistes du veroboard.

Nous n'avions pas pensé que le problème pouvais se trouvé là, nous avons donc perdu beaucoup de temps à trouver cette panne.

### <span id="page-29-3"></span>**7.3 Problème de programmation**

Après avoir chargé le programme dans l'automate et l'avoir mis sur « Run », l'automate s'est mis en stop. Après quelques recherches, il s'est avéré qu'une valeur n'était pas correctement convertie comme il le fallait pour être prise en compte comme valeur de temps pour une temporisation, malgré l'aide de Siemens.

Puis, après avoir encore cherché, il s'est avéré qu'il y avait eu des bits décalés. Une fois ces bits remis à leur place comme illustré ci-dessous tout est bien allé.

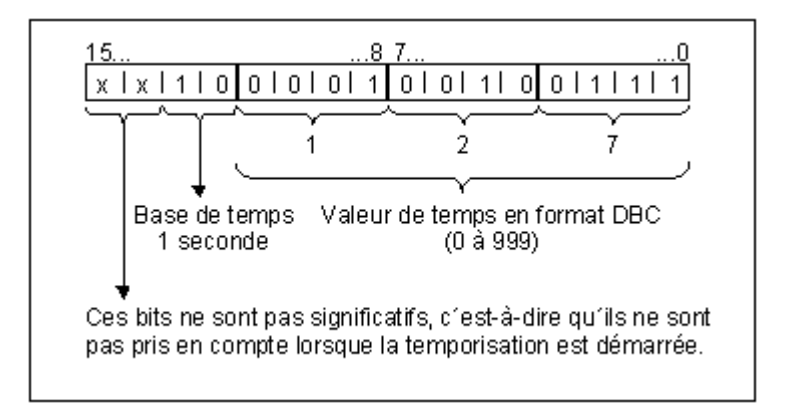

## <span id="page-30-0"></span>**8. Conclusion**

Ce projet de semestre nous a permis de découvrir beaucoup de nouvelles choses comme par exemple, la communication par profibus, et les entrées /sorties déportées.

Nous avons dû apprendre à programmer des signaux analogiques, ce qui n'est vraiment pas facile.

La partie la plus compliquée en programmation a été celle de faire des accélérations et des décélérations par rapport à une vitesse donnée, mais variable.

Ce travail de semestre nous à permis de planifier le travail et de partager équitablement les taches à réaliser pour ce deuxième travail de semestre. Mais malgrès un planning bien réfléchi nous avons été retardé à cause de la mauvaise organisation concernant les pièces mécaniques.

De plus nous avons pu mettre en pratique les connaissances aquises lors des cours théoriques et les cours d'ateliers. Comme par exemple, le suiveur de la plaque électronique.

Malgrès la complexité du projet et les heures de travails en dehors des cours nous avons pris du plaisir à réaliser ce projet de semestre.

### <span id="page-30-1"></span>**8.1 Remerciement**

Pour ce projet de semestre nous tenons à remercier :

M. Bize et M. Piaget : Pour leur aide et les heures d'atelier qu'ils nous ont laissé à disposition pour notamment usiner les pièces.

CPNV : Pour le soutien financier.

### <span id="page-30-2"></span>**8.2 Date et signature**

**mardi, 14. juin 2011**

Bajraktaraj Uran

Signature :…………………………………….

Cuérel Guillaume

Signature :…………………………………….